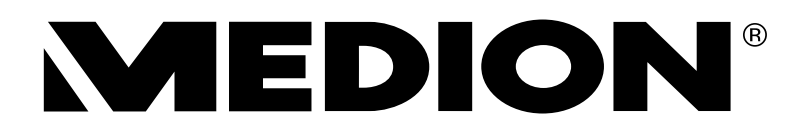

## Bedienungsanleitung

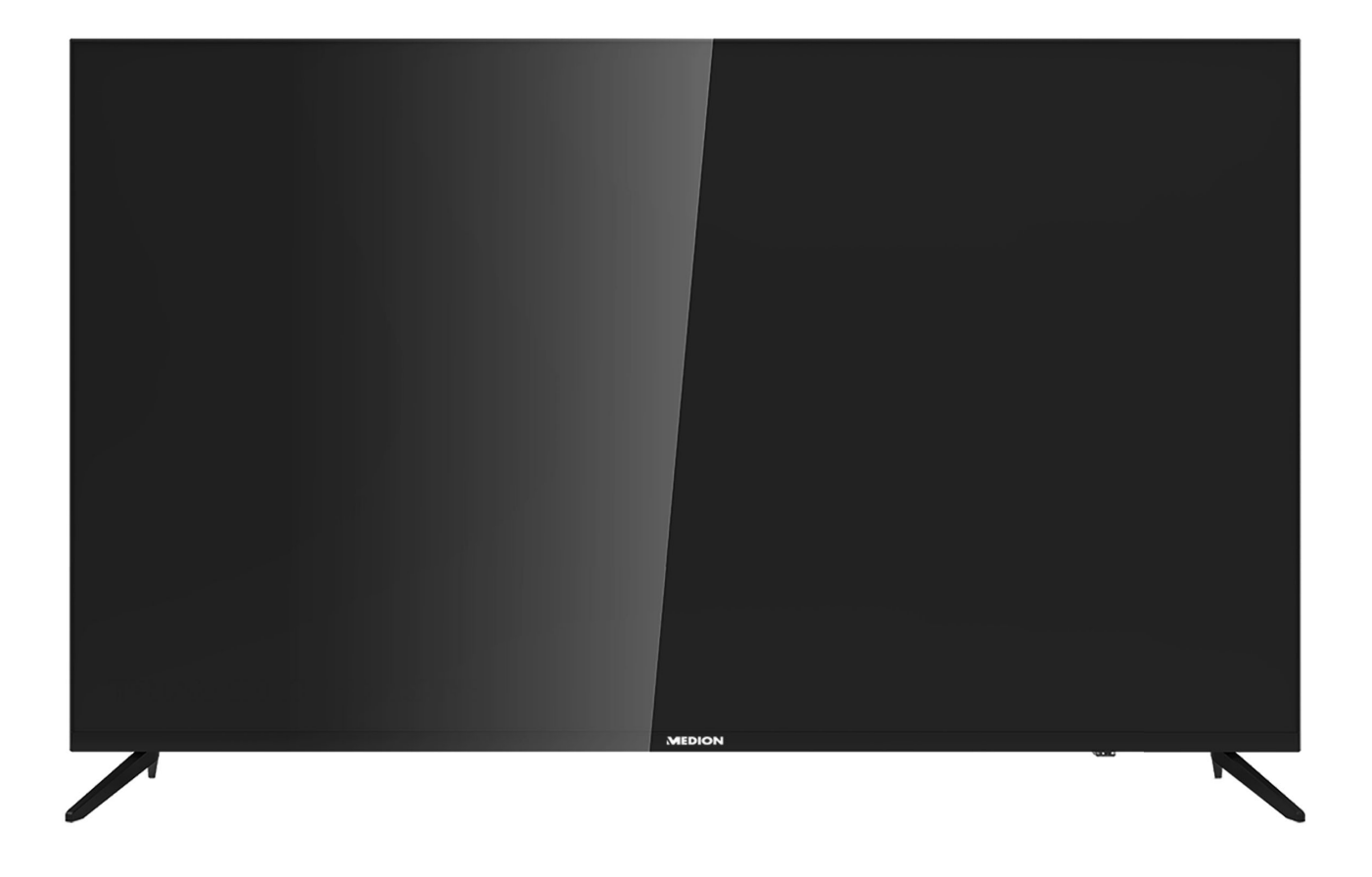

## **138,8 cm (55") Ultra HD VIDAA Smart TV MEDION® LIFE® X15516 (MD 32155)**

## Inhalt

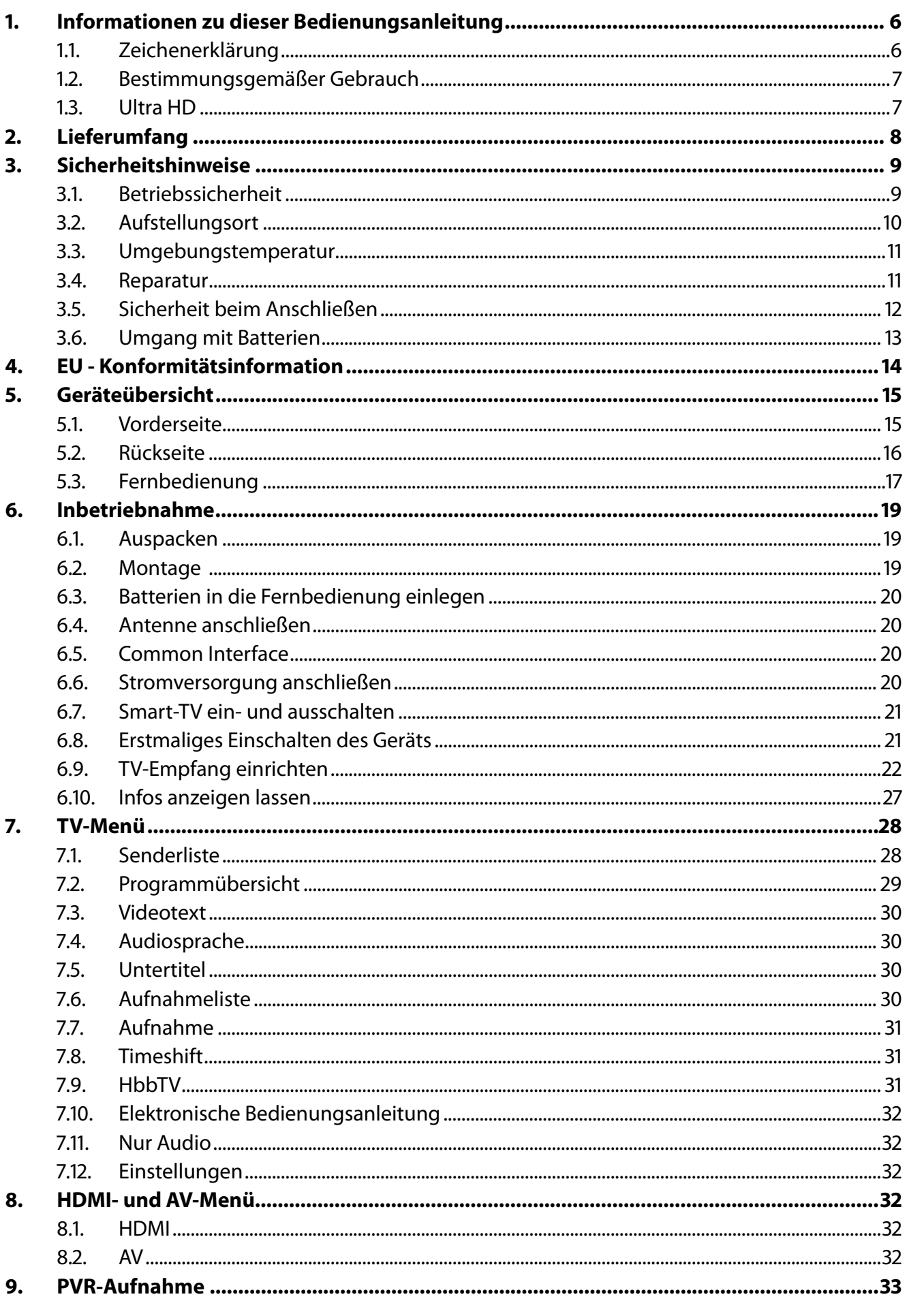

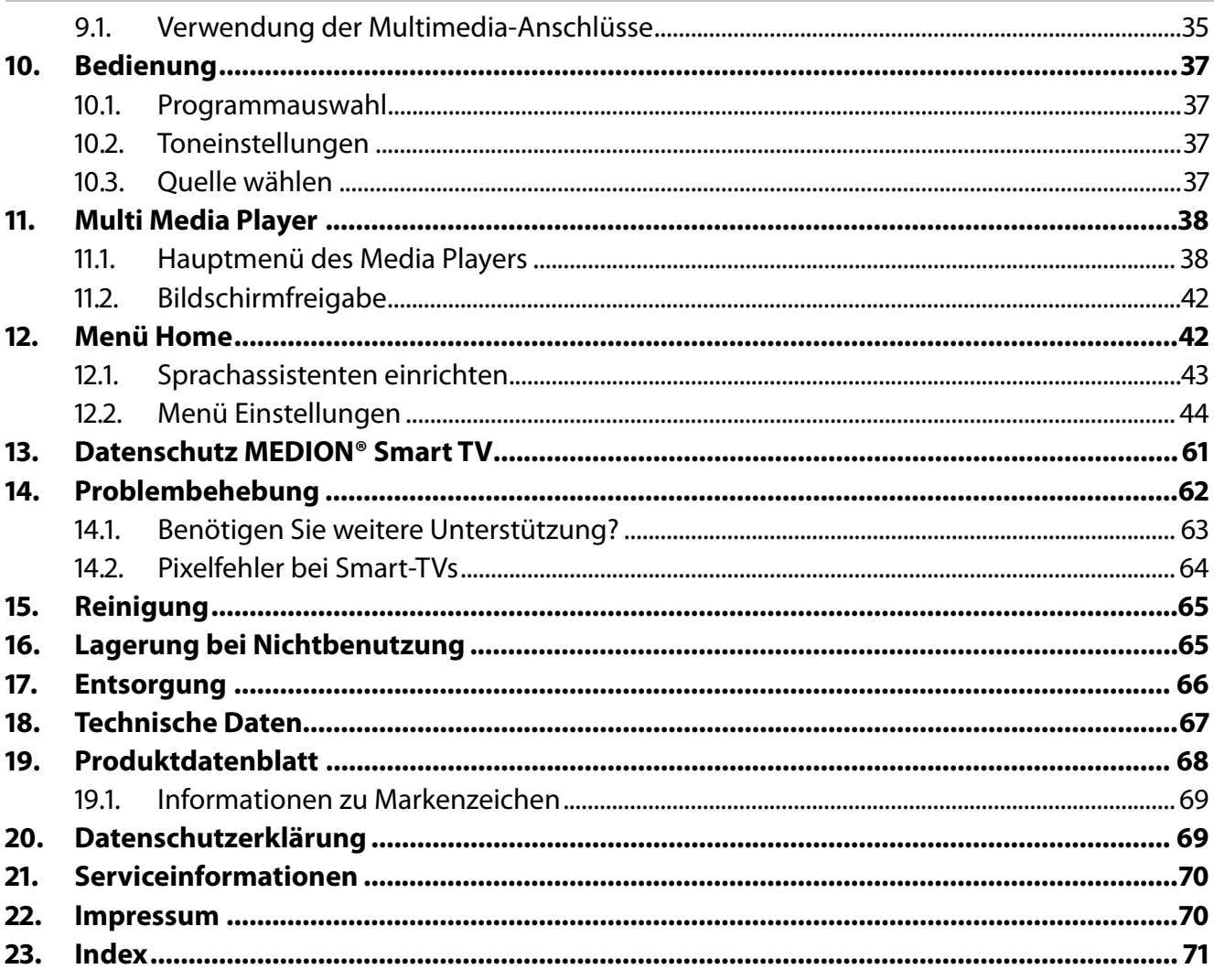

## **. Informationen zu dieser Bedienungsanleitung**

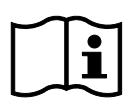

Vielen Dank, dass Sie sich für unser Produkt entschieden haben. Wir wünschen Ihnen viel Freude mit dem Gerät.

Lesen Sie vor Inbetriebnahme die Sicherheitshinweise aufmerksam durch. Beachten Sie die Warnungen auf dem Gerät und in der Bedienungsanleitung.

Bewahren Sie die Bedienungsanleitung immer in Reichweite auf. Wenn Sie das Gerät verkaufen oder weitergeben, händigen Sie unbedingt auch diese Bedienungsanleitung aus, da sie ein wesentlicher Bestandteil des Produktes ist.

## **.. Zeichenerklärung**

Ist ein Textabschnitt mit einem der nachfolgenden Warnsymbole gekennzeichnet, muss die im Text beschriebene Gefahr vermieden werden, um den dort beschriebenen, möglichen Konsequenzen vorzubeugen.

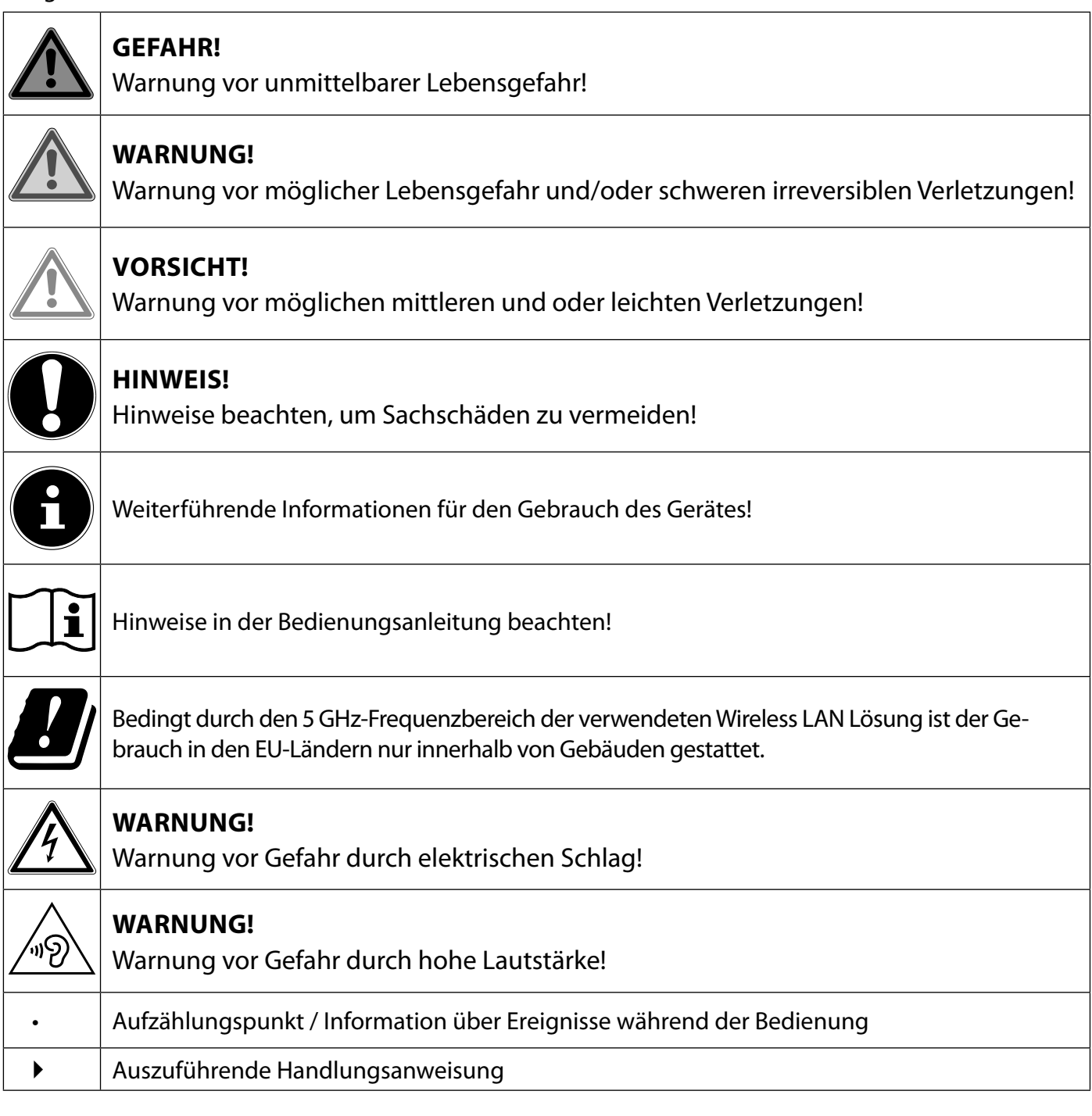

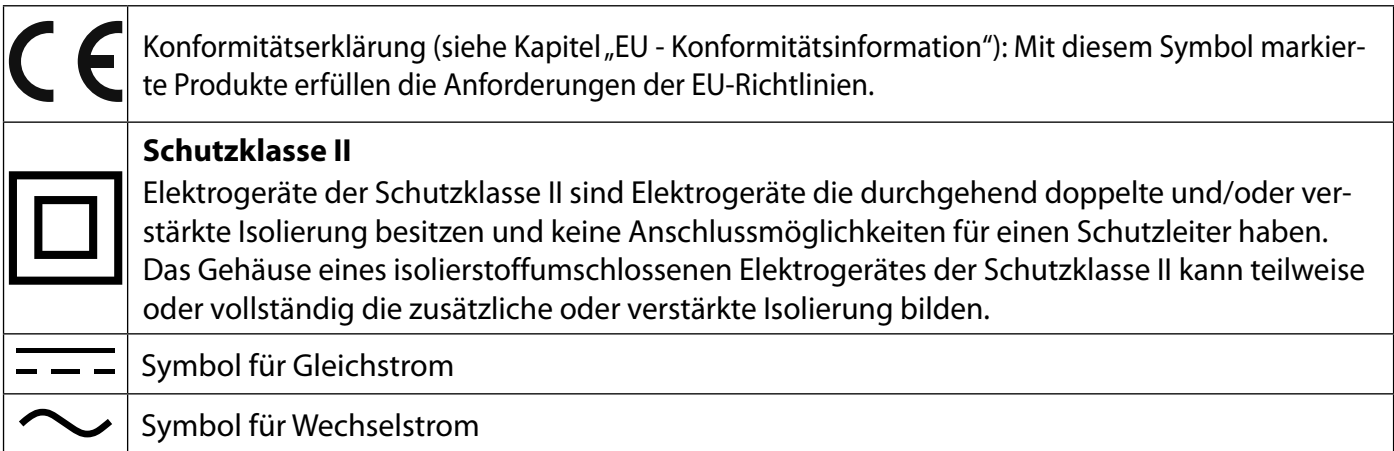

## **.. Bestimmungsgemäßer Gebrauch**

Dies ist ein Gerät der Unterhaltungselektronik und ist auch für Multimediaanwendungen geeignet. Dieses Gerät dient zum Empfang und zur Wiedergabe von Fernsehprogrammen. Die unterschiedlichen Anschlussmöglichkeiten ermöglichen eine zusätzliche Erweiterung der Emp fangs- und Wiedergabequellen (Receiver, DVD-Player, DVD-Recorder, Videorecorder, PC etc.). Ihr Gerät bietet Ihnen vielfältige Möglichkeiten der Nutzung.

Das Gerät ist nur für den privaten und nicht für den industriellen/kommerziellen Gebrauch bestimmt.

- Bitte beachten Sie, dass im Falle des nicht bestimmungsgemäßen Gebrauchs die Haftung erlischt.
- Bauen Sie das Gerät nicht ohne unsere Zustimmung um und verwenden Sie keine nicht von uns genehmigten oder gelieferten Zusatzgeräte.
- Verwenden Sie nur von uns gelieferte oder genehmigte Ersatz- und Zubehörteile.
- Beachten Sie alle Informationen in dieser Bedienungsanleitung, insbesondere die Sicherheitshinweise. Jede andere Bedienung gilt als nicht bestimmungsgemäß und kann zu Personen- oder Sachschäden führen.
- Nutzen Sie das Gerät nicht unter extremen Umgebungsbedingungen.
- Dieses Gerät ist nur für den Gebrauch in trockenen Innenräumen geeignet.
- Dieses Gerät ist nicht als Datenmonitor für Büroarbeitsplätze geeignet.

## **1.3. Ultra HD**

Ihr Smart-TV ist mit dem Merkmal "Ultra-HD" ausgestattet. Das bedeutet, dass er grundsätzlich hochauflösende Bilder vier mal feiner als Full HD wiedergeben kann. Voraussetzung ist, dass ein Ultra-HDTV-Signal vorliegt.

**DE**

7

## **. Lieferumfang**

Bitte überprüfen Sie die Vollständigkeit der Lieferung und benachrichtigen Sie uns innerhalb von 14 Tagen nach dem Kauf, falls die Lieferung nicht komplett ist.

Mit dem von Ihnen erworbenen Produkt haben Sie erhalten:

- Ultra HD VIDAA Smart TV
- Fernbedienung (RC1842) inkl. 2 x Batterien 1,5V AAA
- Standfüße inkl. Schrauben
- Dokumentation

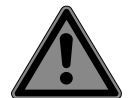

#### **GEFAHR! Erstickungsgefahr!**

Verpackungsfolien können verschluckt oder unsachgemäß benutzt werden, daher besteht Erstickungsgefahr!

■ Halten Sie das Verpackungsmaterial, wie z.B. Folien oder Plastikbeutel von Kindern fern.

## **. Sicherheitshinweise**

## **.. Betriebssicherheit**

- Überprüfen Sie das Gerät vor der ersten Verwendung nach Schäden. Ein defektes oder beschädigtes Gerät darf nicht in Betrieb genommen werden.
- Dieses Gerät kann von Kindern ab 8 Jahren und darüber sowie von Personen mit verringerten physischen, sensorischen oder mentalen Fähigkeiten oder Mangel an Erfahrung und Wissen benutzt werden, wenn sie beaufsichtigt werden oder bezüglich des sicheren Gebrauchs des Gerätes unterwiesen wurden und die daraus resultierenden Gefahren verstanden haben.
- Kinder dürfen nicht mit dem Gerät spielen. Reinigung und Benutzer-Wartung dürfen nicht von Kindern ohne Beaufsichtigung durchgeführt werden.

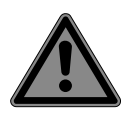

#### **GEFAHR! Erstickungsgefahr!**

Verpackungsmaterial ist kein Spielzeug! Verpackungsfolien können verschluckt oder unsachgemäß benutzt werden, daher besteht Erstickungsgefahr!

■ Halten Sie das Verpackungsmaterial, wie z.B. Folien oder Plastikbeutel von Kindern fern.

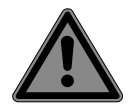

## **GEFAHR!**

#### **Stromschlaggefahr!**

Gefahr eines elektrischen Schlages, Kurzschluss- und Brandgefahr!

 Öffnen Sie niemals das Gehäuse des Smart-TVs und führen Sie keine Gegenstände durch die Schlitze und Öffnungen ins Innere des Smart-TVs ein.

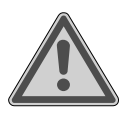

## **WARNUNG!**

#### **Überhitzung! Brandgefahr!**

Überhitzung kann Beschädigungen des Smart-TVs und Brandgefahr zur Folge haben!

- Schlitze und Öffnungen des TV-Geräts dienen der Belüftung. Decken Sie diese Öffnungen nicht, z. B. mit Zeitungen, Tischdecken, Vorhängen etc., ab.
- Üben Sie keinen Druck auf das Display aus. Es besteht die Gefahr, dass das Glas des Bildschirmes bricht.
- Die Fernbedienung besitzt eine Infrarot-Diode der Klasse 1. Betrachten Sie die LED nicht mit optischen Geräten.

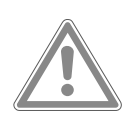

## **VORSICHT!**

## **Verletzungsgefahr!**

Bei gebrochenem Display besteht Verletzungsgefahr!

- Berühren Sie nicht das Display mit den Fingern oder mit kantigen Gegenständen, um Beschädigungen zu vermeiden.
- Packen Sie mit Schutzhandschuhen die geborstenen Teile ein.
- Waschen Sie anschließend Ihre Hände mit Seife, da nicht auszuschließen ist, dass Chemikalien austreten können.
- Senden Sie die Bruchteile zur fachgerechten Entsorgung an Ihr Service Center.
- Trennen Sie das Gerät im Notfall sofort vom Netz und benutzen Sie es erst wieder, wenn es durch ein befähigte Person oder den Kundendienst geprüft wurde. Eine Notsituation liegt u.

a. dann vor, wenn z. B. Rauch oder ungewöhnliche Geräusche aus dem Gerät kommen, Wasser eingedrungen ist, das Netzkabel oder das Gehäuse beschädigt ist.

Wenden Sie sich an den Kundendienst, wenn:

- das Netzkabel angeschmort oder beschädigt ist
- Flüssigkeit in das Gerät eingedrungen ist
- das Gerät nicht ordnungsgemäß funktioniert
- das Gerät gestürzt, oder das Gehäuse beschädigt ist
- Rauch aus dem Gerät aufsteigt

## **.. Aufstellungsort**

- Die Wandmontage des TV-Gerätes darf eine Höhe von 2 m nicht überschreiten. Das Gerät muss an feste Oberflächen wie Zement oder Beton montiert werden.
- Stellen Sie das TV-Gerät auf eine ebene, feste Oberfläche. Einige aggressive Möbellacke können die Gummifüße des Gerätes angreifen.
- Neue Geräte können in den ersten Betriebsstunden einen typischen, unvermeidlichen aber völlig ungefährlichen Geruch abgeben, der im Laufe der Zeit immer mehr abnimmt. Um der Geruchsbildung entgegenzuwirken, empfehlen wir Ihnen, den Raum regelmäßig zu lüften. Wir haben bei der Entwicklung dieses Produktes Sorge dafür getragen, dass geltende Grenzwerte deutlich unterschritten werden.
- Halten Sie Ihren Smart-TV und alle angeschlossenen Geräte von Feuchtigkeit fern und vermeiden Sie Staub, Hitze und direkte Sonneneinstrahlung. Das Nichtbeachten dieser Hinweise kann zu Störungen oder zur Beschädigung des Smart-TVs führen.
- Betreiben Sie Ihr Gerät nicht im Freien, da äußere Einflüsse wie Regen, Schnee etc. das Gerät beschädigen könnten.
- Das Gerät darf nicht Tropf- oder Spritzwasser ausgesetzt werden. Stellen Sie keine mit Flüssigkeit gefüllten Gefäße (Vasen oder ähnliches) auf oder in die Nähe des Gerätes. Das Gefäß kann umkippen und die Flüssigkeit kann die elektrische Sicherheit beeinträchtigen.

## **HINWEIS!**

**Beschädigungsgefahr!**

Bei Kerzen und anderen offenen Flammen besteht Verletzungsgefahr.

- Halten Sie Kerzen und andere offene Flammen zu jeder Zeit von diesem Produkt fern, um das Ausbreiten von Feuer zu verhindern.
- Achten Sie auf genügend große Abstände in der Schrankwand. Halten Sie einen Mindestabstand von 10 cm rund um das Gerät zur ausreichenden Belüftung ein.
- Vermeiden Sie Blendwirkungen, Spiegelungen und zu starke Hell-Dunkel-Kontraste, um Ihre Augen zu schonen.
- Der optimale Betrachtungsabstand beträgt 3 mal die Bildschirmdiagonale.

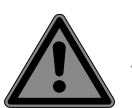

#### **GEFAHR!**

#### **Verletzungsgefahr! Lebensgefahr!**

Stellen Sie ihr TV-Gerät nur auf stabile Untergründe. Umstürzende Fernsehgeräte können zu ernsthaften Verletzungen und zum Tod führen. Viele Verletzungen, speziell bei Kindern, können vermieden werden, indem folgende Vorsichtsmaßnahmen getroffen werden.

 Betreiben Sie alle Komponenten auf einer stabilen, ebenen und vibrationsfreien Unterlage, um Stürze des Smart-TVs zu vermeiden.

- Benutzen Sie nur die mit dem TV-Gerät mitgelieferten Standfüße und Schrauben.
- Benutzen Sie nur Möbel, die ein sicheres Aufstellen des TV-Gerätes gewährleisten.
- Achten Sie darauf, dass das TV-Gerät nicht über die Kanten des Möbels hinausragt.
- Stellen Sie das TV-Gerät nicht auf hoch aufgehängte Möbel, wie z. B. Hängeschränke oder Regale, ohne beides, Möbel und TV-Gerät, sicher und stabil zu befestigen. Achten Sie hier auf die korrekte Montage der Möbel und überschreiten Sie nicht deren maximale Traglast.
- Legen Sie keine Decken oder Ähnliches unter das TV-Gerät, um einen sicheren Stand zu gewährleisten.
- Weisen Sie Kinder auf die Gefahren hin, die durch das Klettern auf Möbel bestehen, wenn Sie versuchen an das TV-Gerät oder dessen Bedienelemente zu gelangen.

Wenn Sie Ihr TV-Gerät einlagern oder umsetzen, beachten Sie ebenfalls die oben genannten Sicherheitshinweise.

## **.. Umgebungstemperatur**

- Das Gerät kann bei einer Umgebungstemperatur von +5 °C bis +35 °C und bei einer relativen Luftfeuchtigkeit von 20 % - 85 % (nicht kondensierend) betrieben werden.
- Im ausgeschalteten Zustand kann der Smart-TV bei -20 °C bis +60 °C gelagert werden.
- Wahren Sie mindestens einen Meter Abstand von hochfrequenten und magnetischen Störquellen (Fernsehgerät, Lautsprecherboxen, Mobiltelefon usw.), um Funktionsstörungen zu vermeiden.
- Ziehen Sie während eines Unwetters oder wenn das Gerät für längere Zeit nicht benutzt wird den Stecker aus der Steckdose und das Antennenkabel aus der Antennenbuchse.

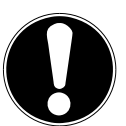

## **HINWEIS!**

**Beschädigungsgefahr!** Bei großen Temperatur- oder Feuchtigkeitsschwankungen kann es durch Kondensation zur Feuchtigkeitsbildung innerhalb des Smart-TVs kommen, die einen elektrischen Kurzschluss verursachen kann.

■ Warten Sie nach einem Transport des Smart-TVs solange mit der Inbetriebnahme, bis das Gerät die Umgebungstemperatur angenommen hat.

## **.. Reparatur**

- Überlassen Sie die Reparatur Ihres Smart-TVs ausschließlich qualifiziertem Fachpersonal.
- Im Falle einer notwendigen Reparatur wenden Sie sich ausschließlich an unsere autorisierten Servicepartner.
- Stellen Sie sicher, dass bei Ersatzteilen nur die vom Hersteller angegebenen benutzt werden. Die Benutzung von unpassenden Ersatzteilen kann zur Beschädigung des Gerätes oder zur Gefahr eines Brandes führen.

## **.. Sicherheit beim Anschließen**

#### **... Stromversorgung**

– Auch im deaktivierten Zustand sind Teile des Gerätes unter Spannung. Um die Stromversorgung zu Ihrem Smart-TV zu unterbrechen oder das Gerät gänzlich von Spannung frei zu schalten, trennen Sie das Gerät vollständig vom Stromnetz. Ziehen Sie hierfür den Netzstecker aus der Steckdose.

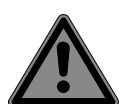

#### **GEFAHR!**

#### **Stromschlaggefahr!**

Bei geöffnetem Gehäuse besteht Lebensgefahr durch elek trischen Schlag!

- Öffnen Sie nicht das Gehäuse des Geräts. Es enthält keine zu wartenden Teile.
- Betreiben Sie den Smart-TV nur an geerdeten Steckdosen mit 220 240 V ~ 50 Hz. Wenn Sie sich der Stromversorgung am Aufstellort nicht sicher sind, fragen Sie bei Ihrem Energieversorger nach.
- Die Steckdose muss immer leicht erreichbar sein, um den Netzstecker in einer Notsituation schnell aus der Steckdose ziehen zu können.
- Um die Stromversorgung zu Ihrem TV-Gerät zu unterbrechen, ziehen Sie den Netzstecker aus der Steckdose.
- Wir empfehlen zur zusätzlichen Sicherheit die Verwendung eines Überspannungsschutzes, um Ihren Smart-TV vor Beschädigung durch Spannungsspitzen oder Blitzschlag aus dem Stromnetz zu schützen.
- Verlegen Sie die Kabel so, dass niemand darauf treten oder darüber stolpern kann.
- Stellen Sie keine Gegenstände auf die Kabel, da diese sonst beschädigt werden könnten.
- Berühren Sie den Stecker nicht mit nassen Händen.
- Fassen Sie den Stecker immer am Gehäuse an und ziehen Sie ihn niemals am Kabel aus der Steckdose.
- Beachten Sie, dass das TV-Gerät auch im Standby-Betrieb weiterhin Strom verbraucht.
- Sollte sich das Gerät im USB Modus (Mediaplayer), im optionalen HbbTV Modus oder im optionalen LAN/WLAN Betrieb (Mediaplayer/Portal) durch eine elektrische Entladung abschalten und wieder neu starten, kann es den letzten Betriebszustand nicht selbstständig wiederherstellen. Bitte starten Sie die entsprechenden Medien oder Anwendungen erneut.

Die zuletzt getroffenen Benutzereinstellungen könnten durch eine statische Entladung, die ein Abschalten des TV verursacht, ggf. nicht wieder hergestellt werden, da diese erst 5 Minuten nach einem Programmwechsel abgespeichert werden.

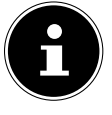

Alle Multimediageräte, die an die entsprechenden Anschlüsse des TV-Gerätes angeschlossen werden, müssen den Anforderungen der Niederspannungsrichtlinie entsprechen.

## **.. Umgang mit Batterien**

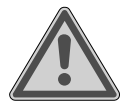

#### **WARNUNG!**

#### **Explosionsgefahr!**

Batterien können brennbare Stoffe enthalten und auslaufen, sich stark erhitzen, entzünden oder gar explodieren.

 Vermeiden Sie unsachgemäße Behandlung, um Schäden für Ihr Gerät und Ihre Gesundheit zu vermeiden.

Befolgen Sie unbedingt folgende Hinweise:

– Halten Sie Kinder von Batterien fern.

Sollten Batterien verschluckt worden sein, suchen Sie sofort einen Arzt auf.

- Laden Sie Batterien niemals auf (es sei denn, dies ist ausdrücklich angegeben).
- Entladen Sie die Batterien niemals durch hohe Leistungsabgabe.
- Schließen Sie die Batterien niemals kurz.
- Setzen Sie Batterien niemals übermäßiger Wärme wie durch Sonnenschein, Feuer oder dergleichen aus!
- Zerlegen oder verformen Sie die Batterien nicht. Ihre Hände oder Finger könnten verletzt werden oder Batterieflüssigkeit könnte in Ihre Augen oder auf Ihre Haut gelangen. Sollte dies passieren, spülen Sie die entsprechenden Stellen mit einer großen Menge klaren Wassers und suchen Sie sofort einen Arzt auf.
- Vermeiden Sie starke Stöße und Erschütterungen.
- Vertauschen Sie niemals die Polarität.
- Achten Sie darauf, dass die Pole Plus (+) und Minus (-) korrekt eingesetzt sind, um Kurzschlüsse zu vermeiden.
- Vermischen Sie keine neuen und alten Batterien oder Batterien unterschiedlichen Typs. Dies könnte bei Ihrer Fernbedienung zu Fehlfunktionen führen. Darüber hinaus würde sich die schwächere Batterie zu stark entladen.
- Entfernen Sie verbrauchte Batterien sofort aus der Fernbedienung. Bei leeren Batterien besteht erhöhte Auslaufgefahr.
- Entfernen Sie die Batterien aus der Fernbedienung, wenn diese über einen längeren Zeitraum nicht benutzt wird.
- Ersetzen Sie alle verbrauchten Batterien Fernbedienung gleichzeitig mit neuen Batterien des gleichen Typs.
- Isolieren Sie die Kontakte der Batterien mit einem Klebestreifen, wenn Sie Batterien lagern oder entsorgen wollen.
- Bei Bedarf reinigen Sie die Batterie- und Gerätekontakte vor dem Einlegen.
- Tragen Sie bei ausgelaufenen Batterien Schutzhandschuhe und reinigen Sie die Kontakte gründlich.

## **. EU - Konformitätsinformation**

Hiermit erklärt Medion AG, dass sich dieses Gerät in Übereinstimmung mit den grundlegenden Anforderungen und den übrigen einschlägigen Bestimmungen befindet und alle in der EU erforderlichen Richtlinien erfüllt:

- Funkanlagenrichtline 2014/53/EU
- Öko-Design Richtlinie 2009/125/EG
- RoHS-Richtlinie 2011/65/EU

Die vollständige EU-Konformitätserklärung kann unter www.medion.com/conformity heruntergeladen werden.

# $\epsilon$

Bedingt durch den 5 GHz-Frequenzbereich der eingebauten Wireless LAN Lösung ist der Gebrauch in den EU-Ländern (s. Tabelle) nur innerhalb von Gebäuden gestattet.

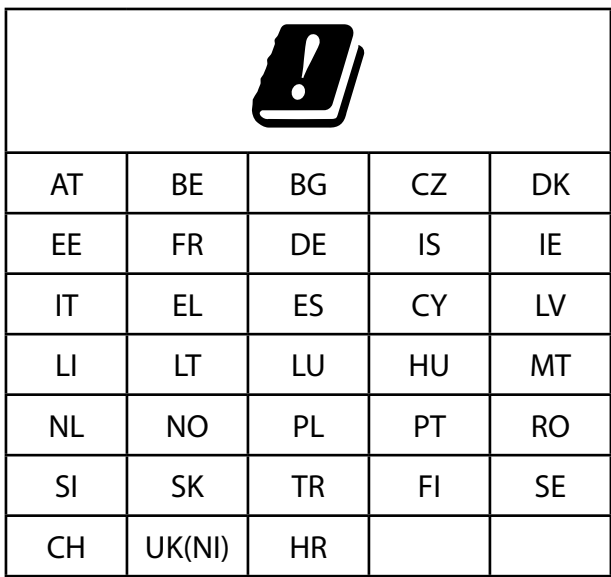

AT = Österreich, BE = Belgien, BG = Bulgarien, CZ = Tschechien, DK = Dänemark, EE = Estland,

FR = Frankreich, DE = Deutschland, IS = Island, IE = Irland, IT = Italien, EL = Griechenland, ES = Spanien,

 $CY = Zypern$ , LI = Liechtenstein, LV = Lettland, LT = Litauen, LU = Luxemburg, HU = Ungarn, MT = Malta, NL = Niederlande, NO = Norwegen, PL = Polen, PT = Portugal, RO = Rumänien, SI = Slowenien,

SK = Slowakei, TR = Türkei, FI = Finnland, SE = Schweden, CH = Schweiz, UK(NI) = Nordirland,

 $HR = Kroation$ 

## **. Geräteübersicht**

## **5.1. Vorderseite**

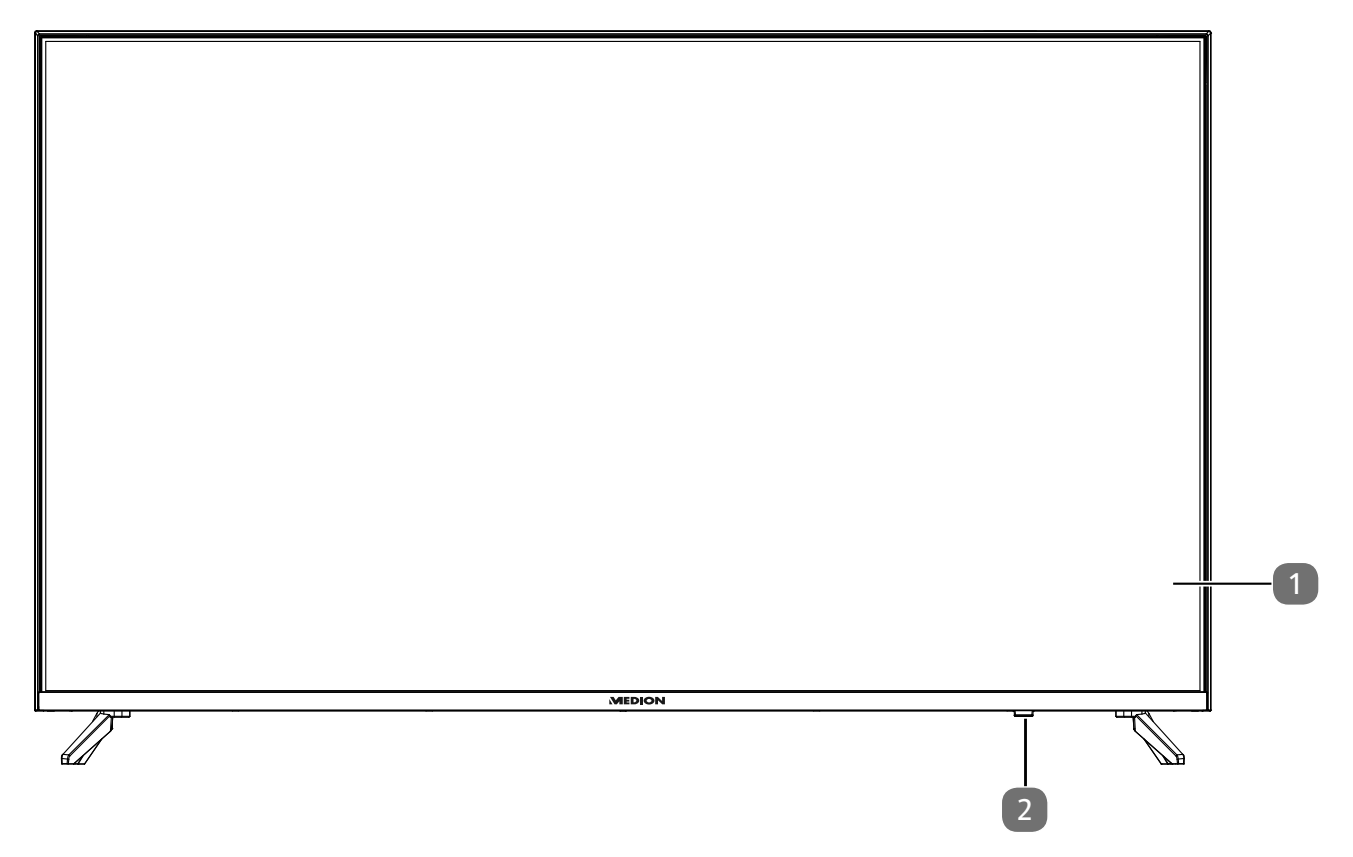

- 1. LCD-Bildschirm
- 2. Infrarot-Sensor: Empfangsfeld für die Infrarot-Signale der Fernbedienung.

## **.. Rückseite**

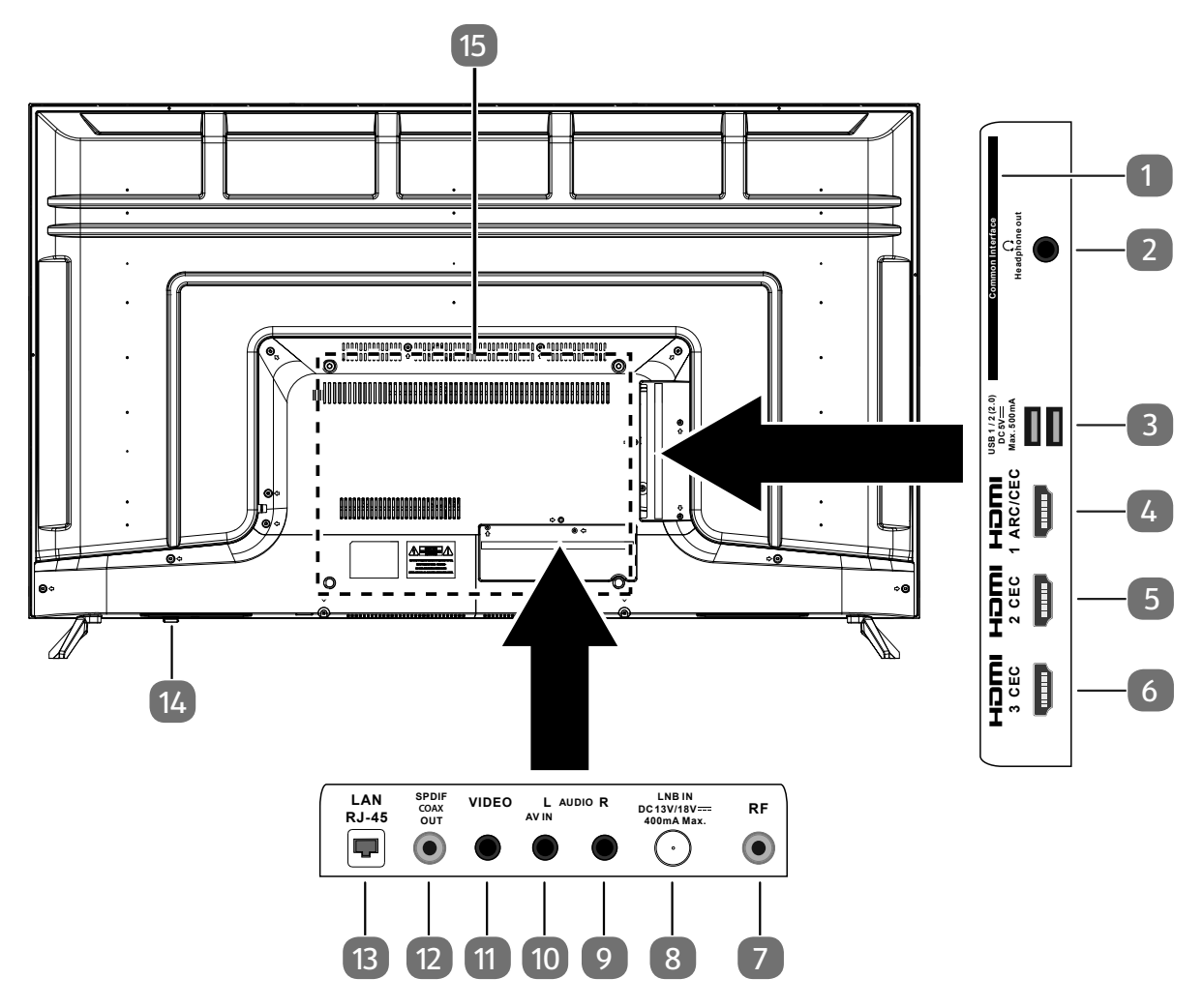

- 1. **COMMON INTERFACE (CI+)**: Einschubfach zur Nutzung von Pay-TV-Karten
- 2. **HEADPHONE OUT** : Zum Anschluss eines Kopfhörers mit 3,5-mm-Klinkenstecker
- 3. **USB(2.0) DC 5V = = Max. 500 mA**: USB-Anschlüsse zum Anschluss externer Speichermedien für die Medienwiedergabe.
- 4. **HDMII ARC/CEC**: HDMI-Anschluss für Geräte mit HDMI-Ausgang (kann für ARC genutzt werden)
- 5. **HDMI2 CEC: HDMI-Anschluss für Geräte mit HDMI-Ausgang**
- 6. **HDMI3 CEC**: HDMI-Anschluss für Geräte mit HDMI-Ausgang
- 7. **R F** : Antennenanschluss (DVB-T/DVB-T2 HD/DVB-C/Analog)
- 8. **LNB IN DC 13V/18V = 400 mA Max.**: Zum Anschluss der Antenne (Satellit)
- 9. **AUDIO R (AV IN)**: Audio-Eingang (rechts)
- 10. **AUDIO L (AV IN)**: Audio-Eingang (links)
- 11. **VIDEO (AV IN)**: Video-Eingang
- 12. **SPDIF COAX OUT**: Digitaler Audio-Ausgang (koaxial)
- 13. **LAN**: Netzwerkanschluss zur Verbindung mit dem Internet
- 14.  $\bigcirc$ : Gerät ein- und ausschalten
- 15. Befestigungslöcher für eine Wandhalterung1 Vesa Standard, Lochabstand 400 x 300 mm

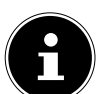

Die Wandmontage des TV-Gerätes darf eine Höhe von 2 m nicht überschreiten. Das Gerät muss an feste Oberflächen wie Zement oder Beton montiert werden.

1

Wandhalterung nicht im Lieferumfang enthalten. Achten Sie bei der Montage darauf, dass Schrauben der Größe M6 verwendet werden. Die maximale Länge der Schrauben ergibt sich aus der Dicke der Wandhalterung zuzüglich 10 mm.

## **.. Fernbedienung**

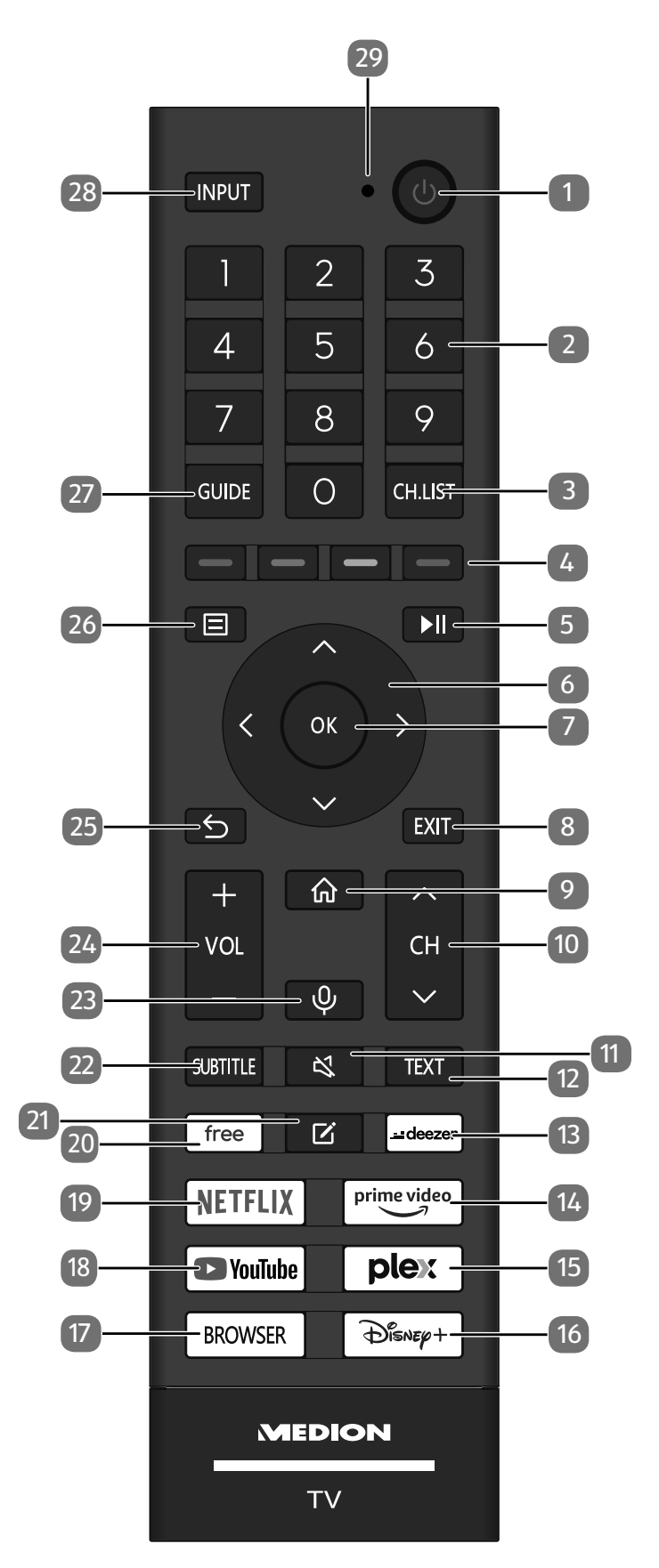

- 1.  $\cup$ : Smart-TV ein-/ausschalten (Standby-Modus ein-/ausschalten).
- 2. Zifferntasten: TV: Programmwahl, Videotext: Seitenwahl
- 3. **CH.LIST** : Aufrufen/schließen der Kanalliste
- 4. **Rote Taste**: Für Teletext oder Menüs, HbbTV **Grüne Taste**: Für Teletext oder Menüs, HbbTV **Gelbe Taste**: Für Teletext oder Menüs, HbbTV **Blaue Taste**: Für Teletext oder Menüs, HbbTV
- 5. ▶II: Medienwiedergabe: Menüeinblendung für Wiedergabefunktionen/PVR-Aufnahme
- 6. Richtungstaste  $\triangle$ : Im Menü nach oben Digital-TV: Infoleiste des aktuellen Programms auswählen, Videotext: die vorherige Seite auswählen; Richtungstaste •: Im Menü nach unten / Suchenseite aufrufen, Digital-TV: Infoleiste des aktuellen Programms auswählen, Videotext: die nächste Seite auswählen; Richtungstaste (: Im Menü nach links Videotext: Unterseite aufrufen; Richtungstaste ▶: Im Menü nach rechts Videotext: Unterseite aufrufen / HbbTV-Informationen einblenden
- 7. **O K** : In bestimmten Menüs Auswahl bestätigen Digital-TV: Erweiterte Informationen in der Infoleiste anzeigen
- 8. **EXIT** : Menü verlassen
- 9.  $\hat{m}$ : Öffnen des Startbildschirms
- 10. **C H/**: Programmwahltasten (TV); nächste (+) / vorherige (-) Seite auswählen (Videotext)
- 11.  $\mathbf{K}$ : Stummschalten
- 12. **TEXT** : Videotext ein- und ausschalten
- 13. **DEEZER**: Deezer App aufrufen
- 14. **PRIME VIDEO** : Amazon Prime Video App aufrufen
- 15. **PLEX** : Plex App aufrufen
- 16. **DISNEY+** : Disney+ App aufrufen
- 17. **BROWSER**: Internet Browser aufrufen
- 18. **YOUTUBE:** YouTube App aufrufen
- 19. **NETFLIX** : Netflix App aufrufen
- 20. **FREE** : Free App aufrufen
- 21.  $\Xi$ : Multifunktionstaste für benutzerdefinierte Optionen
- 22. **SUBTITLE** : DTV/Satellit/Mediabrowser: Untertitelfunktion
- 23.  $\mathcal{Q}$  : Mikrofontaste zur Aktivierung der Sprachsteuerung
- 24. **v** / + : Lautstärke erhöhen (+) oder verringern (-)
- 25. **b**: In Menüs einen Schritt zurück
- $26. \boxdot$ : Menü aufrufen
- 27. **GUIDE** : Digital-TV: elektronisches TV-Programm aufrufen
- 28. **INPUT** : Eingangssignal angeschlossener Geräte anwählen
- 29. Mikrofon für die Sprachsteuerung / Betriebs-LED

## **. Inbetriebnahme**

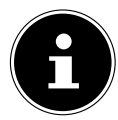

Lesen Sie vor der Inbetriebnahme bitte unbedingt die "Sicherheitshinweise"

## **.. Auspacken**

- Wählen Sie vor dem Auspacken einen geeigneten Platz zum Aufstellen.
- Öffnen Sie den Karton sehr vorsichtig, um eine mögliche Beschädigung des Gerätes zu verhindern. Dies kann passieren, wenn zum Öffnen ein Messer mit einer langen Klinge verwendet wird.
- Entfernen Sie das Verpackungsmaterial vollständig.
- In der Verpackung befinden sich verschiedene Kleinteile (Batterien, u. a.). Halten Sie diese von Kindern fern, es besteht Verschluckgefahr.
- Bewahren Sie das Verpackungsmaterial bitte gut auf und benutzen Sie ausschließlich dieses, um den Fernseher zu transportieren.

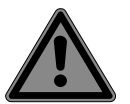

## **GEFAHR!**

#### **Erstickungsgefahr!**

Verpackungsfolien können verschluckt oder unsachgemäß benutzt werden, daher besteht Erstickungsgefahr!

■ Halten Sie das Verpackungsmaterial, wie z.B. Folien oder Plastikbeutel von Kindern fern.

## **.. Montage**

Befestigen Sie den Fuß wie in der Zeichnung abgebildet. Führen Sie diesen Schritt vor dem Anschluss des LCD-TVs durch.

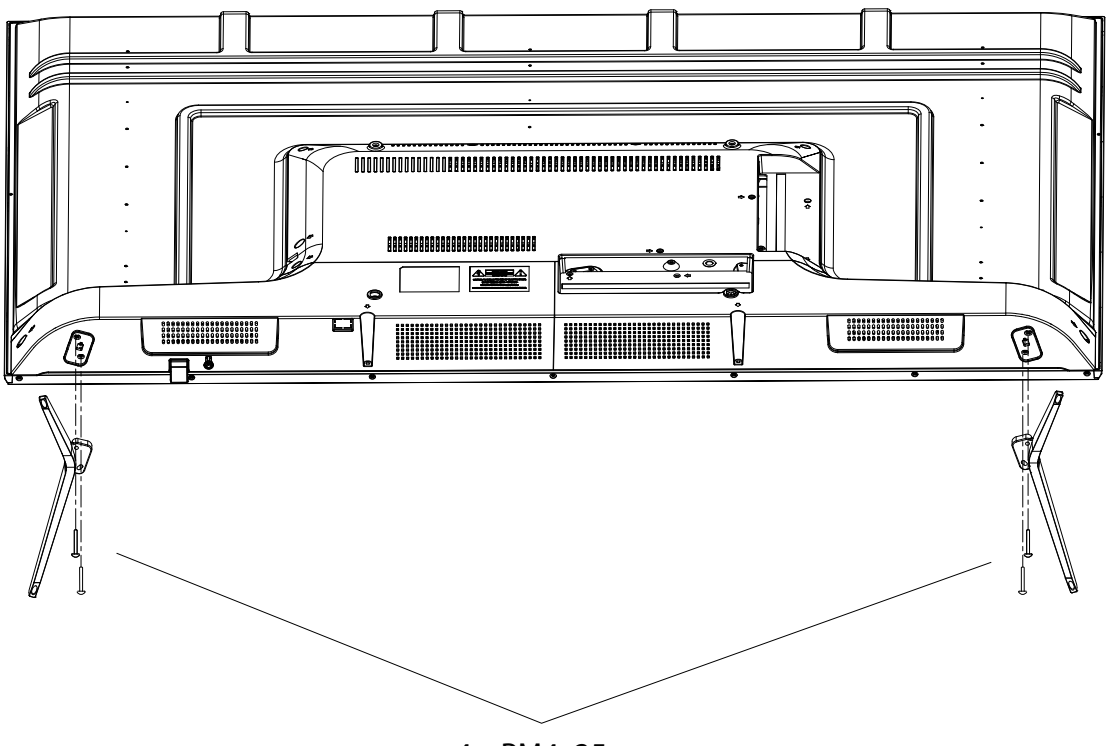

4 x PM4x25

## **.. Batterien in die Fernbedienung einlegen**

- Entfernen Sie die Batteriefachabdeckung auf der Rückseite der Fernbedienung.
- Legen Sie zwei Batterien vom Typ LR03 / AAA / 1,5V in das Batteriefach der Fernbedienung ein. Beachten Sie dabei die Polung der Batterien (im Batteriefachboden markiert).
- Schließen Sie das Batteriefach.

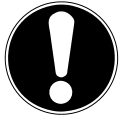

#### **HINWEIS! Beschädigungsgefahr!**

Die Fernbedienung könnte durch auslaufende Batterien beschädigt werden, wenn Sie sie längere Zeit nicht benutzen!

 Nehmen Sie die Batterien aus der Fernbedienung heraus, wenn das Gerät längere Zeit nicht benutzt wird.

## **.. Antenne anschließen**

Ihr LCD-TV unterstützt unterschiedliche Antennensignale. An den Anschluss mit der Bezeichnung **R F** können Sie folgende Bildsignale einspeisen:

- über Analog Kabel / eine Analoge Hausantenne,
- über eine DVB-T/DVB-T2<sup>2</sup> Antenne oder
- über einen DVB-C<sup>1</sup> Anschluss
- Stecken Sie ein Antennenkabel entweder von der Hausantenne / vom analogen Kabelanschluss, von der DVB-T Antenne oder vom DVB-C Anschluss in den Antennenanschluss am LCD-TV.

An den Anschluss mit der Bezeichnung **LNB IN** haben Sie zusätzlich noch die Möglichkeit eine digitale Satellitenanlage anzuschließen.

Schrauben Sie den F-Stecker eines Koaxialantennenkabels an den Anschluss am LCD-TV fest.

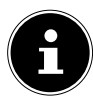

Um verschlüsselte/kostenpflichtige Programme empfangen zu können, ist der Einsatz einer entsprechenden Karte erforderlich. Setzen Sie dazu ein CAM-Modul (im Fachhandel erhältlich) in den dafür vorgesehenen Schacht an der linken Geräteseite ein (**COMMON INTERFACE** ). In das CAM-Modul stecken Sie anschließend die Karte Ihres Anbieters.

## **.. Common Interface**

Wenn Sie kostenpflichtige Kanäle anschauen möchten, müssen Sie sich zuvor bei einem entsprechenden Anbieter anmelden. Nach der Anmeldung erhalten Sie von Ihrem Anbieter ein Conditional Access Module (CAM-Modul) und eine spezielle Karte. Hinweise zu den Einstellungen finden Sie in der mit dem Modul gelieferten Dokumentation.

Installieren Sie die CI-Komponenten auf folgende Weise in Ihrem Fernsehgerät:

- Setzen Sie zunächst das CAM-Modul in den Steckplatz an der Seite des LCD-TVs ein. Anschließend stecken Sie die Karte ein.
- Verbinden Sie das Fernsehgerät mit der Stromversorgung, schalten Sie es ein und warten Sie einen Moment, bis die Karte erkannt wird.

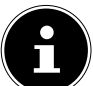

Beachten Sie, dass Sie das CI Modul nur einsetzen oder herausnehmen dürfen, wenn sich das Gerät im STANDBY-Modus befindet oder vom Stromnetz getrennt ist.

Das CAM-Modul muss richtig herum eingesetzt werden; falsch herum lässt es sich nicht einschieben. CAM-Modul oder Fernsehgerät können beschädigt werden, falls Sie versuchen, das CAM-Modul mit Gewalt einzuschieben.

## **.. Stromversorgung anschließen**

Verbinden Sie den Netzstecker am Gerät mit einer gut erreichbaren Netzsteckdose 220 - 240 V ~ 50 Hz.

 $\overline{2}$ Dieser Service muss in Ihrer Region verfügbar sein

## **.. Smart-TV ein- und ausschalten**

- Das Gerät befindet sich im Standby-Betrieb, sobald sie den Netzstecker mit der Netzsteckdose verbunden haben.
- Um das Gerät einzuschalten, drücken Sie
	- an der Fernbedienung: die Standby/Ein-Taste;
	- am Gerät: die Taste  $\theta$ .
- Mit der Standby/Ein-Taste der Fernbedienung schalten Sie das Gerät wieder in den Standby-Modus. Das Gerät wird zwar ausgeschaltet, aber es wird weiterhin Strom verbraucht.

## **.. Erstmaliges Einschalten des Geräts**

Wenn Sie Ihr Gerät zum ersten Mal einschalten, gelangen Sie direkt in den Installationsmodus.

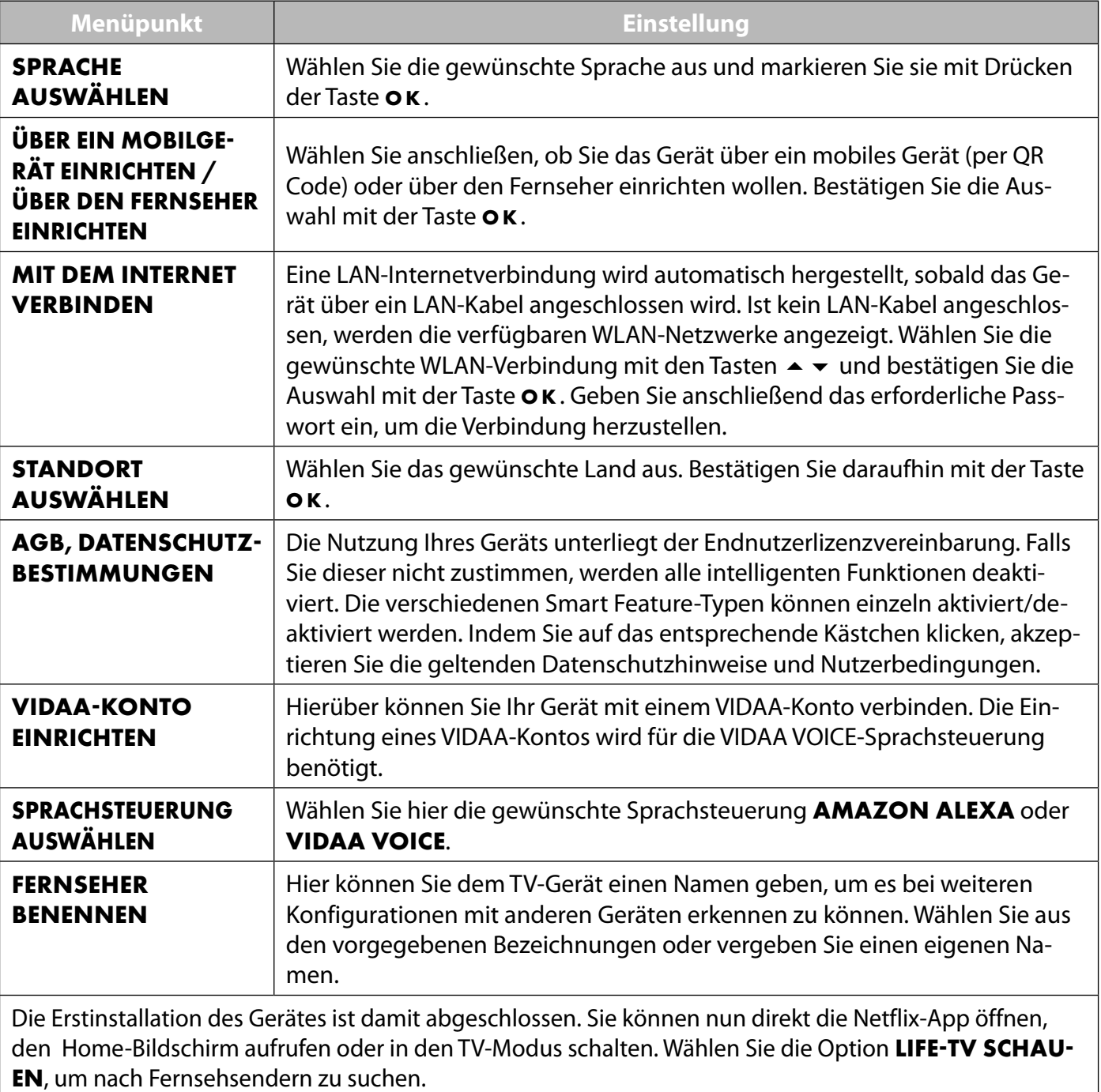

## **.. TV-Empfang einrichten**

Mit den Tasten können Sie die gewünschte Option auswählen und mit **O K** markieren. Mit der Taste

- fahren Sie mit dem Vorgang fort und mit (oder Ś gelangen Sie einen Schritt zurück.
- Wählen Sie nach der Einrichtung des Geräts die Option **LIFETV SCHAUEN > SENDERSUCHE** oder drücken Sie die Taste **INPUT** und wählen Sie als Einganquelle **TV**. Es erscheint eine Willkommensseite und der Hinweis, dass keine Kanalinformationen vorhanden sind.
- Wählen Sie **SUCHE STARTEN** und drücken Sie die Taste **O K** :

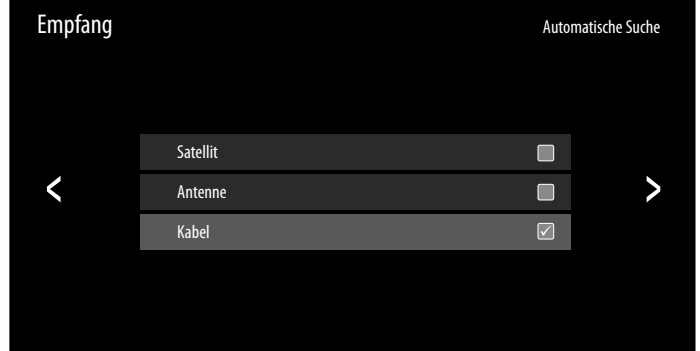

- Markieren Sie nun die gewünschte Empfangsart **SATELLIT**, **ANTENNE** oder **KABEL**.
- ▶ Drücken Sie die Taste ▶, um in der Installation weiterzugelangen.

#### **... Antenne**

Achten Sie darauf, dass Sie eine DVB-T2-Antenne am Anschluss **RF** angeschlossen haben.

- Wählen Sie zunächst einen Betreiber aus.
- Anschließend können Sie Einstellungen für die Sendersuche vornehmen.

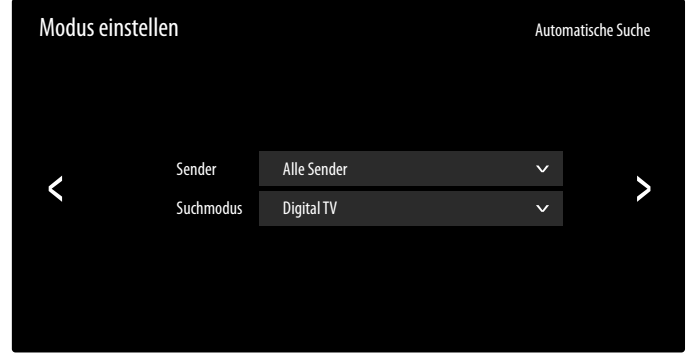

Folgende Optionen stehen Ihnen anschließend zur Verfügung:

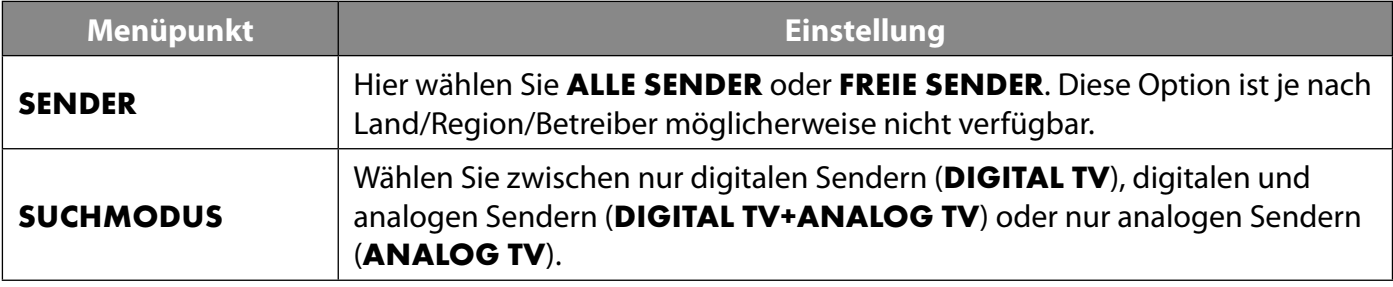

- ▶ Drücken Sie die Taste ▶, um den Suchlauf zu starten.
- Wählen Sie **BEENDEN**, um den Vorgang abzubrechen.
- Bestätigen Sie **FERTIG**, um den Vorgang abzuschließen.
- Wählen Sie **ERNEUT SUCHEN**, um eine erneute Sendersuche zu starten.

#### **6.9.2. Kabel**

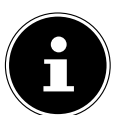

Achten Sie darauf, dass Sie Ihren Kabelanschluss am Anschluss **RF** angeschlossen haben.

- Wählen Sie zunächst den Betreiber aus.
- Anschließend können Sie Einstellungen für die Sendersuche vornehmen.

![](_page_20_Picture_200.jpeg)

Wenn Sie den Betreiber **STANDARD** gewählt haben, stehen Ihnen anschließend folgende Optionen zur Verfügung:

![](_page_20_Picture_201.jpeg)

- ▶ Drücken Sie die Taste ▶, um den Suchlauf zu starten.
- Wählen Sie **BEENDEN**, um den Vorgang abzubrechen.
- Bestätigen Sie **FERTIG**, um den Vorgang abzuschließen.
- Wählen Sie **ERNEUT SUCHEN**, um eine erneute Sendersuche zu starten.

#### **6.9.3. Satellit**

![](_page_21_Picture_1.jpeg)

Achten Sie darauf, dass Ihr Satellitenkabel mit dem Anschluss **LNB IN** verbunden ist.

**▶ Wählen Sie zunächst die Betreibereinstellung ASTRA 19.2°, FAST SCAN DEUTSCHLAND** oder **STANDARD**.

![](_page_21_Picture_4.jpeg)

Eine Sendersortierung durch den Benutzer ist nur im Modus **STANDARD** möglich.

![](_page_21_Picture_176.jpeg)

Folgende Optionen stehen Ihnen anschließend zur Verfügung:

![](_page_21_Picture_177.jpeg)

![](_page_22_Picture_199.jpeg)

![](_page_23_Picture_172.jpeg)

![](_page_24_Picture_211.jpeg)

- ▶ Drücken Sie die Taste ▶, um den Suchlauf zu starten.
- Wählen Sie **BEENDEN**, um den Vorgang abzubrechen.
- Bestätigen Sie **FERTIG**, um den Vorgang abzuschließen.
- Wählen Sie **ERNEUT SUCHEN**, um eine erneute Sendersuche zu starten.

#### **.. Infos anzeigen lassen**

![](_page_24_Picture_212.jpeg)

- Drücken Sie die Taste ▲, um Informationen zum aktuellen Programm aufzurufen. Dieselben Informationen erhalten Sie beim Umschalten auf ein anderes Programm.
- Wenn Sie anschließen die Taste **O K** drücken, wird eine Beschreibung der laufenden TV-Sendung eingeblendet (sofern verfügbar). Sie können auch zuvor mit der Taste  $\rightarrow$  die folgenden Programme des aktuellen Senders anwählen und mit OK diese Beschreibungen aufrufen. Mit den Tasten ▲ ▼ können Sie durch den Text scrollen.
- Wenn Sie die Beschreibung der gewünschten Sendung aufrufen, können Sie Aufnahmen und Erinnerungen für diese Sendung programmieren. Nähere Informationen hierzu finden Sie im Kapitel "PVR-Aufnahme" auf S.33.

## **. TV-Menü**

Wenn Sie den TV-Empfang eingerichtet haben und sich im TV-Modus befinden, können Sie mit der Taste  $\Xi$  **das TV-Menü aufrufen. Mit den Tasten ▲ ▼ können Sie die Optionen anwählen. Mit der Taste OK** rufen Sie diese auf.

## **.. Senderliste**

Drücken Sie bei laufendem TV-Betrieb die Taste **O K** , um die Senderliste zu öffnen.

![](_page_25_Picture_4.jpeg)

- **Mit den Tasten ▲ ▼ können Sie die aufgeführten Sender anwählen und mit der Taste OK** aufrufen.
- ▶ Wenn Sie die Taste ▶ drücken können Sie folgende Einstellungen vornehmen:
- **ANTENNE / KABEL / SATELLIT**: Wählen der gewünschten Senderliste für Antennen-, Kabel- oder Satellitenempfang
- **FAV 1 4** : Aufrufen der Favoritenlisten 1 4
- **FILTER**: Filtern der angezeigten Sender nach folgenden Kriterien
	- **INHALT**: Bestimmen Sie, ob nur TV-Sender, nur Radiosender oder alle Sender angezeigt werden sollen.
	- **HD**: Bestimmen Sie, ob nur SD-Sender, nur HD-Sender oder alle Sender angezeigt werden sollen.
	- **KINDERSPERRE**: Bestimmen Sie, ob nur gesperrte Sender, nur freie Sender oder alle Sender angezeigt werden sollen.
	- **VERSCHLÜSSELT**: Bestimmen Sie, ob nur freie Sender, nur verschlüsselte Sender oder alle Sender angezeigt werden sollen.
	- **SORTIEREN**: Wählen Sie eine numerische oder alphabetische Sortierung aus.
- **BEARBEITEN**: Hier können Sie die aktuell gewählte Senderliste bearbeiten-
	- **SORTIEREN**: Wählen Sie mit den Tasten ▲ ▼ den gewünschten Sender, den Sie umsortieren wollen und drücken Sie die Taste  $\triangleleft$ . Der Sender erscheint nun neben der Senderliste. Mit den Tasten ►  $\rightarrow \infty$  können Sie nun einen neuen Platz in der Liste anwählen. Drücken Sie nun die Taste  $\rightarrow$ , um den Sender an dieser Stelle einzufügen.

![](_page_25_Picture_17.jpeg)

Diese Option ist im Kabelbetrieb nur bei der Betreiberauswahl **STANDARD** und ausgeschalteter LCN-Funktion möglich. Im Satellitenbetrieb können die Sender nur bei der Betreiberauswahl **STANDARD** sortiert werden.

 $\overline{\phantom{a}}$  **LÖSCHEN**: Wählen Sie mit den Tasten  $\rightarrow \overline{\phantom{a}}$  den gewünschten Sender, den Sie löschen wollen, und drücken Sie die Taste ▶. Bestätigen Sie anschließend die Sicherheitsabfrage mit **O K**. Daraufhin wird der Sender aus der aktuellen Senderliste gelöscht.

- **GELÖSCHTE SENDER** (Rote Taste): Mit der roten Taste rufen Sie die Liste der gelöschten Sender auf. Um Sender wiederherzustellen, wählen Sie ihn aus und drücken Sie die Taste (. Der Sender befindet sich nun wieder in der aktuellen Senderliste. Drücken Sie erneut die rote Taste, um dorthin zurück zu gelangen.
- **FILTER** (gelbe Taste): hier haben Sie noch einmal die Möglichkeit, die Filteroptionen, wie zuvor beschrieben, zu verwenden.
- **SUCHE** (blaue Taste): Hier können Sie über eine virtuelle Tastatur nach Sendern suchen.

Sie können den aktuell gewählten Sender einer von vier Favoritenlisten zuordnen oder dem Home-Bildschirm hinzufügen.

- Drücken Sie Taste lund wählen Sie anschließend mit den Tasten ▲ ▼ den gewünschten Kanal. Markieren Sie diesen nun mit der Taste **O K** .
- Drücken Sie nun die Taste < und wählen Sie mit den Tasten 
Australien **ZU FAVORITEN HIN-ZUFÜGEN** oder **ZUM HOMEBILDSCHIRM HINZUFÜGEN**.
- **ZU FAVORITEN HINZUFÜGEN**: Wählen Sie hier nun die gewünschte Favoritenliste (**FAV** ) aus und drücken Sie **O K** .
- ZUM HOME-BILDSCHIRM HINZUFÜGEN: Wenn Sie nun mit der Taste dauch Home-Bildschirm öffnen, finden Sie unter **HINZUGEFÜGTE VERKNÜPFUNGEN** den entsprechenden Sender und können ihn von dort direkt aufrufen.

## **.. Programmübersicht**

Hier öffnen Sie den EPG (Electronic Program Guide). Die **PROGRAMMÜBERSICHT** können Sie mit der Taste **GUIDE** auch direkt öffnen. In der folgenden Anzeige werden die aktuellen sowie die nächsten Sendung aller verfügbarer Sender aufgeführt.

- $\triangleright$  Wählen Sie mit  $\rightarrow \cdot$  ein Programm und blättern Sie mit  $\rightarrow$  durch das Programm.
- Wenn Sie eine Sendung wählen und **O K** drücken, öffnen sich Programminformationen zur entsprechenden Sendung.

![](_page_26_Picture_13.jpeg)

Die angezeigten Programminformationen werden von den Sendeanstalten erstellt. Falls keine Programminformation dargestellt wird, ist dies kein Fehler Ihres TV-Geräts.

 Über die Programminformationen können Sie Aufnahmen und Erinnerungen programmieren. Nähere Informationen hierzu finden Sie im Kapitel "PVR-Aufnahme" auf S.33.

Folgende Funktionen stehen Ihnen zur Verfügung:

- Rote Taste (**GEPLANT**): Aufrufen geplanter Erinnerungs-Timer.
- Grüne Taste (**GENRE FARBEN**): Über diese Funktion können Sie drei Farben jeweils einem Genre zuordnen. Entsprechende Sendungen werden in der Programmübersicht daraufhin farblich markiert.
- Blaue Taste (**H+**): Das Programm des nächsten Tages wird aufgerufen.
- Gelbe Taste (**H**): Haben Sie zuvor das Programm des nächsten Tages aufgerufen, gelangen Sie zurück zum aktuellen Tag.
- Taste **C H/**: Mit dieser Taste können Sie in 5er-Schritten durch die Programmliste scrollen.

## **.. Videotext**

Videotext ist ein kostenloser Service,der von den meisten Fernsehstationen ausgestrahlt wird und aktuelle Informationen bezüglich Nachrichten, Wetter, Fernsehprogrammen, Aktienkursen, Untertiteln und anderen Themen bietet. Ihr TV-Gerät bietet viele nützliche Funktionen für die Bedienung des Videotextes sowie Multipage-Text, Unterseitenspeicherung oder schnelle Navigation.

Der Videotext lässt sich auch über die Taste **TEXT** aufrufen.

![](_page_27_Picture_3.jpeg)

Manche Sender bieten einen digitalen und analogen Videotext an. Um den analogen Videotext anzeigen zu lassen, muss die Taste **TEXT** zweimal gedrückt werden.

Sobald Sie den Videotext aufgerufen haben, erscheinen rechts verschiedene Optionen. Diese schließen sich nach einer gewissen Zeit automatisch, können mit der Taste **O K** aber wieder aufgerufen werden.

- **VIDEOTEXT**: Anpassen der Videotextdarstellung. Nachdem Sie den analogen Videotext aufgerufen haben, drücken Sie die Taste **TEXT** oder **O K** einmal zur transparenten Darstellung, zweimal zur kleinen Darstellung mit TV-Bildvorschau oder dreimal, um den Videotext zu schließen.
- **INDEX**: Wählen Sie die Indexseite aus, die eine Liste des Videotextinhalts enthält.
- **SEITE HOCH**: Im Videotext nach oben scrollen.
- **SEITE RUNTER**: Im Videotext nach unten scrollen.
- **EINFRIEREN**: Das aktuelle Bild der Videotext-Anzeige einfrieren/stoppen
- **EINBLENDEN**: keine Funktion
- **UNTERSEITE**: Manche Videotextseiten beinhalten Unterseiten. Am unteren Bildrand wird z. B. **1/3** angezeigt. Die Unterseiten werden im Abstand von ca. einer halben Minute nacheinander eingeblendet. Sie können die Unterseiten auch selbst aufrufen, indem Sie die Taste (+ + drücken.
- **ABBRECHEN**: Schließen der Videotext-Anzeige.
- **Farbtasten**: Wenn farbige Texteinträge eingeblendet sind, können Sie diese Inhalte anwählen. Wählen Sie die entsprechende Farbe und drücken Sie **O K** .
- **Zifferntasten**: Geben Sie die gewünschte Videotextseite als dreistellige Nummer direkt mit den Zifferntasten ein. Der Videotextzähler sucht solange, bis die gewählte Seitennummer gefunden ist.

## **.. Audiosprache**

Stellen Sie hier die gewünschte Audiosprache des aktuellen Senders ein. Die Einstellmöglichkeiten variieren, abhängig vom aktuellen Programm.

## **.. Untertitel**

Aktivieren/Deaktivieren Sie den gewünschten Untertitel der aktuellen Sender. Die Einstellmöglichkeiten variieren, abhängig vom aktuellen Programm. Dieses Option lässt sich auch mit der Taste **SUBTITLE** aufrufen.

## **.. Aufnahmeliste**

Hier öffnen Sie die Auflistung aller bestehenden und und geplanten Aufnahmen. Über eine Filterfünktion können Sie alle oder nur Genre-spezifische Aufnahmen anzeigen lassen.

 Wählen Sie diese Option oberhalb der Aufnahmen (Voreinstellung **ALLE**) und drücken Sie **O K** . Wählen Sie anschließend das gewünschte Genre. Daraufhin werden nur diesem Genre entsprechende Aufnahmen angezeigt.

Über die Option **BEARBEITEN** können Sie Aufnahmen löschen.

- Wählen Sie diese Option und drücken Sie **O K** .
- ▶ Markieren Sie anschließend die gewünschten Aufnahmen und drücken Sie die Taste ▶. Bestätigen Sie die anschließende Abfrage mit **LÖSCHEN**, um sie zu löschen.

## **.. Aufnahme**

Über diese Option können Sie eine Aufnahme des aktuellen Programms starten. Nähere Informationen hierzu finden Sie im Kapitel "PVR-Aufnahme" auf S.33.

![](_page_28_Picture_2.jpeg)

Zur Aufnahme von Sendungen müssen Sie über einen USB-Anschluss ein USB-Speichermedium anschließen (z.B. eine externe Festplatte).

## **.. Timeshift**

Diese Option erlaubt Ihnen, das aktuelle Programm anzuhalten und anschließend zeitversetzt weiterzuschauen. Während die Sendung angehalten wird läuft im Hintergrund eine temporäre Aufnahme. die Sie dann nach Wunsch starten können.

![](_page_28_Picture_6.jpeg)

Zur Timeshift-Aufnahme von Sendungen müssen Sie über einen USB-Anschluss ein USB-Speichermedium anschließen (z.B. eine externe Festplatte).

- Wählen Sie diese Option und drücken Sie die Taste **O K** , um die Timeshift-Aufnahme zu starten. Das TV-Bild pausiert anschließend.
- ▶ Drücken Sie anschließen die Taste II, um die virtuellen Medientasten aufzurufen.

Mit Hilfe der Medientasten können Sie die Aufnahme- und Wiedergabe direkt bedienen.

![](_page_28_Picture_163.jpeg)

![](_page_28_Picture_12.jpeg)

Wenn Sie die virtuellen Medientasten mit der Taste III aufrufen, können Sie die Timeshift aufnahme direkt mit der Option  $\mathbf{I} \rightarrow \mathbf{S}$ tarten.

## **.. HbbTV**

Aktivieren/Deaktivieren Sie hier die HbbTV-Option.

HbbTV (Hybrid Broadcast-Breitband-TV) ermöglicht eine inhaltliche Verknüpfung von Rundfunk- und Internet-Inhalten, die gewöhnlich mit Hilfe der roten Farbtaste der Fernbedienung sichtbar geschaltet wird.

Dienste über HbbTV schließen herkömmliche Rundfunk-TV-Kanäle, Catch-Up-Fernsehen, Video-On-Demand, EPG, interaktive Werbung, Personalisierung, Abstimmungen, Spiele, Soziale Netzwerke und andere Multimedia-Anwendungen mit ein.

HbbTV-Anwendungen sind nur abrufbar, wenn der Rundfunksender diese Signale ausstrahlt und eine Internet-Verbindung am TV-Gerät besteht. Sowohl der Umfang als auch die Bedienung unterscheiden sich je nach Programm und Sender.

Ob ein Sender HbbTV-Anwendungen anbietet, wird durch eine kurze Einblendung im Bildschirm angezeigt. Die genaue Form und die Position ist von den einzelnen Anwendungen abhängig. Mit der roten Farbtaste öffnen und schließen Sie die Anwendungsseiten. Das Navigieren innerhalb der Anwendungen erfolgt über die Farbtasten der Fernbedienung, kann aber je nach Programm und Sendung variieren. Beachten Sie die Meldungen innerhalb der Anwendungen.

## **.. Elektronische Bedienungsanleitung**

Öffnen Sie hier die Elektronische Bedienungsanleitung. Es werden Ihnen zahlreiche Beschreibungen angeboten, die für den TV-Betrieb relevant sind.

![](_page_29_Picture_2.jpeg)

Um die aktuelle Version der Elektronische Bedienungsanleitung zu nutzen, ist eine Internet-Verbindung erforderlich.

## **.. Nur Audio**

Hierüber können Sie das Bild abschalten, wenn Sie das Gerät z: B. nur als Bluetooth-Lautsprecher verwenden wollen.

## **.. Einstellungen**

Hierüber gelangen Sie in die Einstellungen des Geräts. Nähere Erklärungen hierzu finden Sie in Kapitel "Menü Einstellungen" auf S.44.

## **. HDMI- und AV-Menü**

Im HDMI- und AV-Betrieb ist das Menü auf wenige Optionen reduziert.

## **.. HDMI**

Wenn Sie als Quelle einen der HDMI-Eingänge gewählt haben, stehen Ihnen nur die folgenden Menü Optionen zur Verfügung:

- **UNTERTITEL**
- **HDMIFORMAT** (Direkter Link zu **EINSTELLUNGEN > SYSTEM > HDMI & CEC > HDMIFOR MAT**)
- **SPIELEMODUS** (Direkter Link zu **EINSTELLUNGEN > BILD > SPIELEMODUS**)
- **NUR AUDIO**
- **EINSTELLUNGEN**

## **8.2. AV**

Wenn Sie als Quelle den AV-Eingang gewählt haben, stehen Ihnen nur die folgenden Menü Optionen zur Verfügung:

- **UNTERTITEL**
- **SPIELEMODUS** (Direkter Link zu **EINSTELLUNGEN > BILD > SPIELEMODUS**)
- **NUR AUDIO**
- **EINSTELLUNGEN**

## **. PVR-Aufnahme**

![](_page_30_Picture_1.jpeg)

Zur Aufnahme von Sendungen müssen Sie über einen USB-Anschluss ein USB-Speichermedium anschließen (z.B. eine externe Festplatte).

Sie haben die Möglichkeit, auf verschiedenen Wegen Aufnahmen und Erinnerungen für Sendungen zu programmieren.

- **Über die Programminformationen**: Drücken Sie im TV-Betrieb die Taste , um die Programminformationen des aktuell gewählten Senders aufzurufen. Wählen Sie eine Sendung und drücken Sie **O K** .Hier können Sie nur Aufnahmen und Erinnerungen für den aktuell gewählten Sender programmieren.
- **Über die Programmübersicht (EPG)**: Drücken Sie im TV-Betrieb die Taste ⊟ und wählen Sie die Option **PROGRAMMÜBERSICHT** oder drücken Sie im TV-Betrieb die Taste **GUIDE** , um die Programmübersicht aller Sender aufzurufen. Wählen Sie eine Sendung und drücken Sie **O K** .
- **Über das TV-Menü**: Drücken Sie im TV-Betrieb die Taste ⊟ und wählen Sie die Option AUFNAH-**ME**. Über diesen Weg können nur Aufnahmen programmiert werden.
- **Über die Medientaste**: Drücken Sie im TV-Betrieb die Taste und wählen Sie mit der Taste das Aufnahmesymbol . Über diesen Weg können nur Aufnahmen für den aktuell gewählten Sender programmiert werden.

#### **AUFNAHME**

- Wählen Sie **AUFNAHME** und drücken Sie **O K** . Folgende Optionen stehen Ihnen hier zur Verfügung:
- **AUFNAHMEMODUS**: Wählen Sie hier den gewünschten Aufnahmemodus.

Aufnahmemodus **ZEIT**: hier können Sie folgende Einstellungen vornehmen:

- **STARTZEIT**: hier können Sie die Startzeit der Aufnahme manuell eingeben.
- **ENDZEIT**: hier können Sie die Endzeit der Aufnahme manuell eingeben.

![](_page_30_Picture_14.jpeg)

Start- und Endzeit der betreffenden Sendung sind automatisch voreingestellt und müssen nicht zwingend angepasst werden.

- **WIEDERHOLEN**: wählen Sie hier einen Wiederholungsmodus.
	- **EINMAL**: die Aufnahme wird einmalig durchgeführt.
	- **TÄGLICH**: die Aufnahme wird täglich zur selben Zeit durchgeführt.
	- **MO BIS FR**: die Aufnahme wird an den Werktagen Montags bis Freitags zur selben Zeit durchgeführt.
	- **SA BIS SO**: die Aufnahme wird jedes Wochenende (Samstags und Sonntags) zur selben Zeit durchgeführt.
	- **WÖCHENTLICH**: die Aufnahme wird jede Woche zur gleichen Zeit durchgeführt.

Aufnahmemodus **PROGRAMM**: in diesem Aufnahmemodus können Sie keine manuelle Zeitanpassung vornehmen. Start- und Endzeit richten sich nach den Senderinformationen. Die Option **WIEDERHOLEN** steht Ihnen hier auch zur Verfügung.

 Wählen Sie schließlich **SPEICHERN** und drücken Sie **OK**, um die PVR-Aufnahme zu speichern. Wenn die gewählte Sendung aktuell schon läuft, startet die Aufnahme direkt. Sobald eine Aufnahme automatisch startet, schaltet das Gerät zum entsprechenden Sender.

#### **ERINNERUNG**

Wenn das gewählte Programm noch in der Zukunft liegt, können Sie eine Erinnerung programmieren. Es erscheint dann zur programmierten Zeit ein Hinweis auf dem Bildschirm mit der Option **ANSEHEN**. Wählen Sie diese und drücken Sie **O K** , um direkt zu dem entsprechenden Programm zu wechseln. Dieser Hinweis schließt sich nach einigen Sekunden automatisch.

- Wählen Sie **ERINNERUNG** und drücken Sie **O K** . Folgende Optionen stehen Ihnen hier zur Verfügung:
- **STARTZEIT**: hier können Sie die Startzeit der Erinnerung manuell eingeben.
- **WIEDERHOLEN**: wählen Sie hier einen Wiederholungsmodus.
	- **EINMAL**: die Erinnerung wird einmalig durchgeführt.
	- **TÄGLICH**: die Erinnerung wird täglich zur selben Zeit durchgeführt.
	- **MO BIS FR**: die Erinnerung wird an den Werktagen Montags bis Freitags zur selben Zeit durchgeführt.
	- **SA BIS SO**: die Erinnerung wird jedes Wochenende (Samstags und Sonntags) zur selben Zeit durchgeführt.
	- **WÖCHENTLICH**: die Erinnerung wird jede Woche zur gleichen Zeit durchgeführt.
- Wählen Sie schließlich **SPEICHERN** und drücken Sie **OK**, um die Erinnerung zu speichern.

![](_page_31_Picture_11.jpeg)

Wenn Sie im TV-Betrieb mit der Taste  $\equiv$  das TV-Menü aufrufen, finden Sie dort alle bestehenden und alle geplanten Aufnahmen. Unter **AUFNAHMELISTE** können Sie die Liste aller Aufnahmen und Erinnerungen aufrufen.

## **.. Verwendung der Multimedia-Anschlüsse**

![](_page_32_Picture_1.jpeg)

#### **HINWEIS!**

#### **Beschädigungsgefahr!**

Fehlbedienung kann zu Beschädigung der verwendeten Geräte führen.

 Lesen Sie vor der Verkabelung und Inbetriebnahme unbedingt auch die Gebrauchsanleitungen der anzuschließenden Geräte. Achten Sie darauf, dass während der Verkabelung alle Geräte ausgeschaltet sind.

![](_page_32_Picture_6.jpeg)

#### **HINWEIS! Beschädigungsgefahr!**

Wenn Stecker und Buchsen falsch zusammengeführt werden, kann es zu Beschädigungen an den Kontakten kommen.

 Achten Sie darauf, dass Stecker und entsprechende Buchsen genau zusammen passen, um eine Beschädigung der Kontakte zu vermeiden. Durch die Anordnung der Kontakte passen manche Stecker nur in einer Position in die Buchse.

#### **9.1.1. AV**

Die AV-Übertragung (Composite) funktioniert über drei Cinch-Anschlüsse, wobei einer das Videosignal (gelb) und zwei das Stereo-Audiosignal (rot/weiß) übertragen. Verwenden Sie hierfür ein handelsübliches AV-Kabel.

Verbinden Sie den AV-Ausgang des Wiedergabegerätes mit dem AV-Eingang des TV-Gerätes.

#### **9.1.2. HDMI**

HDMI (High Definition Multimedia Interface) ist eine Schnittstelle für digitale Bild- und Tonübertragung. Sie ist die qualitativ beste Übertragungsart und kann ab Version 2.0 auch Ultra HD-Auflösung wiedergeben. Verwenden Sie hierfür handelsübliche HDMI-Kabel:

Verbinden Sie die entsprechenden HDMI-Anschlüsse der verwendeten Geräte mit einem HDMI-Kabel.

#### **... HDMI ARC (Audio Return Channel)**

Wenn Sie ein TV-Gerät als Signalempfänger UND Signalquelle (zur Übertragung des Tonsignals an einen Audio-Receiver) verwenden wollen, müssen Sie den HDMI2-Anschluss mit Audio-Rückführungskanal (ARC - Audio Return Channel) verwenden. Die HDMI-Verbindung zum TV-Gerät funktioniert dann in beide Richtungen. Es können von einem Videogerät Bild- und Tonsignale empfangen und zusätzlich das Tonsignal des TV-Geräts über den Audio Return Channel an den Audio Receiver gesendet werden.

- Verbinden Sie das Videogerät (z.B. BluRay-Player) über HDMI mit dem Audio Receiver.
- Verbinden Sie den Audio Receiver über HDMI/ARC mit dem TV-Gerät.
- Achten Sie darauf, dass die Lautsprechersteuerung des TV-Geräts auf den externen Verstärker geroutet ist.

#### **... HDMI CEC (Consumer Electronics Control)**

CEC ist die Abkürzung für Consumer Electronics Control. Wenn Sie verschiedene Geräte über CEC-fähige HDMI-Anschlüsse miteinander verbinden, können Sie gewisse Funktionen des gesamten HDMI-Netzwerks mit einer Fernbedienung steuern (z.B. Standby- oder Record-Funktionen):

- Verbinden Sie alle Geräte über CEC-fähige HDMI-Anschlüsse mit HDMI-Kabeln. Die HDMI-Anschlüsse Ihres TV-Gerätes sind alle CEC-fähig.
- Achten Sie darauf, dass die CEC-Funktionen für alle Anschlüsse aktiviert sind und alle Geräte entsprechend eingebunden werden.

#### **... USB**

Über einen USB-Anschluss können Sie Speichermedien wie USB-Sticks oder externe Festplatten anschließen und auslesen. Verwenden Sie hierfür ein passendes USB-Kabel. Falls ein entsprechendes USB-Kabel im Lieferumfang enthalten ist, verwenden Sie bitte dieses (z.B. bei Festplatten). Achten Sie immer auf die Stromaufnahme der verwendeten USB-Speichermedien und verwenden Sie entsprechend passende USB-Anschlüsse.

 Verbinden Sie die entsprechenden USB-Anschlüsse der Geräte mit einem passenden USB-Kabel. Verwenden Sie nach Möglichkeit kein USB-Verlängerungskabel, da es hier, abhängig von der Spannung, zu Problemen führen könnte.

#### **9.1.6. SPDIF**

SPDIF (Sony®/Phillips Digital Interface) ist eine Schnittstelle zur Übertragung von digitalen Stereo- oder Mehrkanal-Audiosignalen zwischen verschiedenen Geräten. Für gewöhnlich wird das digitale Audiosignal über einen koaxialen (Cinch) oder einen optischen Anschluss ausgegeben. Ihr TV-Gerät verfügt über einen optischen SPDIF-Anschluss. Verwenden Sie hierfür ein handelsübliches, optisches SPDIF-Kabel.

Verbinden Sie die SPDIF-Anschlüsse der verwendeten Geräte mit einem entsprechenden SPDIF-Kabel.

#### **9.1.7. LAN**

Sie haben die Möglichkeit, das TV-Gerät über den LAN-Anschluss mit dem Internet zu verbinden und somit Online-Inhalte (z.B. Streaming-Dienste) über das Gerät in Anspruch zu nehmen.

- Verbinden Sie den LAN-Anschluss des TV-Gerätes unter Verwendung eines Netzwerkkabels (Ethernet-Kabel) mit Ihrem Netzwerk bzw. Router.
- Nehmen Sie alle notwendigen Netzwerkeinstellung an den Geräten vor.

#### **... Kopfhörerausgang (Headphones Out)**

Der Kopfhöreranschluss dient zum Anschluss eines Kopfhörers mit Stereo-Miniklinkenanschluss. Verbinden Sie den Kopfhörer mit der Stereo-Miniklinkenbuchse des Geräts.

![](_page_33_Picture_12.jpeg)

#### **Gefahr von Hörschäden!**

Um eine mögliche Schädigung des Hörsinns zu verhindern, vermeiden Sie das Hören bei großer Lautstärke über lange Zeiträume.

- Stellen Sie die Lautstärke vor der Wiedergabe auf den niedrigsten Wert ein.
- Starten Sie die Wiedergabe und erhöhen Sie die Lautstärke auf den Pegel, der für Sie angenehm ist.

## **. Bedienung**

## **.. Programmauswahl**

Um ein Programm auszuwählen, drücken Sie entweder eine der Tasten CH ▼ / A an der Fernbedienung oder wählen Sie das Programm über eine Zifferntasten direkt an.

- Für eine zwei- oder dreistellige Nummer drücken Sie die Zifferntasten in entsprechender Reihenfolge.
- Durch Drücken der Taste **O K** auf der Fernbedienung können Sie die Programmliste aufrufen, mit den Tasten  $\triangle$  und  $\blacktriangleright$  das Programm auswählen und mit **OK** aufrufen.

## **.. Toneinstellungen**

- ▶ Mit den Lautstärketasten **V** / + an der Fernbedienung erhöhen oder verringern Sie die Lautstärke.
- ▶ Um den Ton ganz aus- und wieder einzustellen, drücken Sie die Taste <sup>•</sup> Stummschaltung.

## **.. Quelle wählen**

![](_page_34_Picture_197.jpeg)

 Mit der Taste **INPUT** (am Gerät die Taste **SOURCE** ) wählen Sie die Eingänge der angeschlossenen Geräte.

![](_page_34_Picture_198.jpeg)

 Wählen Sie mit den Richtungstasten die gewünschte Quelle und bestätigen Sie Ihre Wahl mit der Taste **O K** .

![](_page_34_Picture_13.jpeg)

Bei aktivierter CEC Funktion könnten ggf. die HDMI Quellen vom Zuspielgerät umbenannt werden. Die Fernbedienung des TV-Geräts steuert die angeschlossenen Geräte.

## **. Multi Media Player**

Wenn Sie einen USB-Datenträger an das TV-Gerät anschließen, können Sie Fotos, Musik oder Videos wiedergeben.

 Drücken Sie die Taste **INPUT** (am Gerät die Taste **SOURCE** ) und wählen Sie das USB-Laufwerk als Quelle aus. Alle angeschlossenen USB-Laufwerke werden hier angezeigt. Der Multi Media Player wird nun geöffnet.

#### **Hinweise zur USB Nutzung**

**HINWEIS!**

- Unter Umständen sind bestimmte Arten von USB-Geräten (MP3-Player) mit diesem Smart-TV nicht kompatibel.
- ▶ Schließen Sie das USB-Gerät direkt an.
- Benutzen Sie kein separates Kabel, da Kompatibilitätsprobleme entstehen können.
- ▶ Ziehen Sie das USB-Gerät nicht ab, während eine Datei wiedergegeben wird.

![](_page_35_Picture_8.jpeg)

## **Beschädigungsgefahr!**

Schnelles und mehrmaliges An- und Abstecken von USB-Geräten ist gefährlich und kann zu physische Schäden am USB-Gerät und besonders am Smart-TV führen.

 Sie sollten insbesondere nicht mehrmals schnell hintereinander das USB-Gerät einstecken und wieder abziehen.

Alle Ordner und abspielbaren Daten werden im Multi Media Player angezeigt. Mit den Richtungstasten navigieren Sie im Media Player. Mediendateien lassen sich mit der Taste **O K** öffnen.

## **.. Hauptmenü des Media Players**

Nachdem Sie wie oben beschrieben auf den Media Player zugegriffen haben, gelangen Sie in das Hauptmenü. Sie können hier über eine Textsuche direkt nach Dateien suchen, die Darstellung ändern (**RASTER** oder **LISTE**) und die Art der Anordnung verändern (alphabetisch (**NAME**), nach zuletzt geänderten Daten (**DATEN GEÄNDERT**) oder nach Dateigröße (**GRÖSSE**)). Zusätzlich stehen Ihnen die nachstehenden Auswahlmöglichkeiten zur Verfügung:

- **ALLE MEDIEN** es werden alle Mediendateien angezeigt
- **FOTO** es werden nur Fotodateien angezeigt
- **VIDEO** es werden nur Videodateien angezeigt
- **MUSIK** es werden nur Musikdateien angezeigt
- **AUFGENOMMEN** es werden nur über die PVR-Funktion aufgenommene Dateien angezeigt
- Navigieren Sie anschließend durch die Ordner und suchen Sie die gewünschten Mediendateien. Folgende Tastenfunktionen stehen Ihnen hier zur Verfügung:

![](_page_35_Picture_186.jpeg)

#### **... Video**

Wählen Sie ein Video aus und drücken Sie die Taste **O K** , um es zu starten. Durch erneutes Drücken von **O K** wird die Wiedergabe unterbrochen und durch nochmaliges Drücken wieder fortgesetzt. Mit den Richtungstasten < > der Fernbedienung kann während der Wiedergabe in 10 Sekunden-Schritten vorund zurückgespult werden. Folgende Funktionen können mit der Fernbedienungstaste III aufgerufen und für die Video-Wiedergabe verwendet werden:

![](_page_36_Picture_177.jpeg)

Folgende Funktionen werden aufgerufen, wenn Sie während der Wiedergabe die Fernbedienungstaste oder **O K** drücken:

![](_page_36_Picture_178.jpeg)

Wenn Sie während der Wiedergabe die Taste **E**drücken oder alternativ die Option MEHR neben den Medientasten anwählen, erscheinen folgende Optionen:

- **ZOOMMODUS**: Wählen Sie den gewünschten Zoom-Modus
- **DREHEN** (nicht bei allen Videoformaten verfügbar): Dreht das gewählte Video um 90 Grad wahlweise gegen/im Uhrzeigersinn
- **WIEDERHOLEN-MODUS**: Stellen Sie eine Wiederholung der Videos ein
- **VERLAUF ANZEIGEN**: Aktivieren/Deaktivieren der Verlaufsanzeige
- **INFORMATIONEN**: Zeigt Informationen zur angezeigten Videodatei an
- **WIEDERGABELISTE**: Zeigt die Wiedergabeliste der Videos an
- **NUR AUDIO**: Das Bild wird abgeschaltet während das Audiosignal des Videos hörbar bleibt
- **EINSTELLUNGEN**: Hierüber öffnen Sie die Einstellungen.

#### **... Foto**

Folgende Funktionen können für die Foto-Wiedergabe verwendet werden:

![](_page_37_Picture_232.jpeg)

Drücken Sie während der Wiedergabe **O K** , um folgende Optionen aufzurufen:

- **ZOOM**: Vergrößert/verkleinert das angezeigte Bild
- **DREHEN**: Dreht das gewählte Bild um 90 Grad wahlweise gegen/im Uhrzeigersinn
- **DIASHOW**: Starten/Stoppen Sie die Diashow
- **ANIMATION**: Wählen Sie die Art des Überblendens während der Diashow
- **HINTERGRUNDMUSIK**: Wählen Sie aus Ihren Dateien eine oder mehrere Musikdateien aus, die als Hintergrundmusik verwendet werden. Wählen Sie zusätzlich einen Wiederholungsmodus.

Wenn Sie während der Wiedergabe die Taste **□** drücken oder alternativ die Option **MEHR** neben den Medientasten anwählen, erscheinen folgende Optionen:

- **ZOOM-MODUS**: Wählen Sie den gewünschten Zoom-Modus
- **WIEDERHOLEN-MODUS:** Stellen Sie eine Wiederholung der Fotos ein.
- **INTERVALL**: Bestimmen Sie die Anzeigedauer eines Fotos während der Diashow
- **INFORMATIONEN**: Zeigt Informationen zur angezeigten Fotodatei an
- **WIEDERGABELISTE**: Zeigt die Wiedergabeliste der Fotos an
- **EINSTELLUNGEN**: Hierüber öffnen Sie die Einstellungen

#### **... Musik**

Folgende Funktionen können für die Musik-Wiedergabe verwendet werden:

![](_page_37_Picture_233.jpeg)

Wenn Sie während der Wiedergabe die Taste **E** drücken oder alternativ die Option **MEHR** neben den Medientasten anwählen, erscheinen folgende Optionen:

- **INFORMATIONEN**: Zeigt Informationen zur angezeigten Musikdatei an
- **WIEDERGABELISTE**: Zeigt die Wiedergabeliste der Musiktitel an
- **NUR AUDIO**: Das Bild wird abgeschaltet während die Musik hörbar bleibt
- **EINSTELLUNGEN**: Hierüber öffnen Sie die Einstellungen

#### **... Aufgenommen**

Wählen Sie eine PVR-Aufnahme aus und drücken Sie die Taste **O K** , um es zu starten. Mit den Richtungstasten < > der Fernbedienung kann während der Wiedergabe in 10 Sekunden-Schritten vor- und zurückgespult werden. Folgende Funktionen können mit der Fernbedienungstaste III aufgerufen und für die Video-Wiedergabe verwendet werden:

![](_page_38_Picture_214.jpeg)

Folgende Funktionen können während der Wiedergabe mit der Fernbedienungstaste  $\rightarrow$  oder **OK** aufgerufen und für die Video-Wiedergabe verwendet werden:

![](_page_38_Picture_215.jpeg)

Wenn Sie während der Wiedergabe die Taste <sup>□</sup> drücken oder alternativ die Option MEHR neben den Medientasten anwählen, erscheinen folgende Optionen:

- **AUDIOSPRACHE**: Wählen Sie die gewünschte Audiosprache aus
- **UNTERTITEL**: Aktivieren Sie die gewünschten Untertitel
- **ZOOM-MODUS**: Wählen Sie den gewünschten Zoom-Modus
- **NUR AUDIO**: Das Bild wird abgeschaltet während das Audiosignal des Videos hörbar bleibt
- **WIEDERHOLEN-MODUS**: Stellen Sie eine Wiederholung der PVR-Videos ein
- **STARTPOSITION FÜR DIE WIEDERGABE**: Geben Sie hier eine Startposition ein, von der das PVR-Video starten soll
- **INFORMATIONEN**: Zeigt Informationen zur angezeigten PVR-Videodatei an
- **WIEDERGABELISTE**: Zeigt die Wiedergabeliste der PVR-Videos an
- **EINSTELLUNGEN**: Hierüber öffnen Sie die Einstellungen

## **.. Bildschirmfreigabe**

Mit der integrierten Cast-Technologie können Sie Inhalte von Ihrem Mobilgerät direkt auf das TV-Gerät übertragen. Wenn Ihr Mobilgerät über die Cast-Funktion verfügt, können Sie über WLAN den Bildschirm Ihres Mobilgeräts auf das TV-Gerät spiegeln.

- Wählen Sie die Option zur Bildschirmdarstellung (z. B. Smart View) auf Ihrem Mobilgerät. Verfügbare Geräte in der Umgebung werden erkannt und aufgelistet.
- Wählen Sie Ihr TV-Gerät aus der Liste aus und tippen Sie darauf, um die Verbindung herzustellen. Der Bildschirm Ihres Mobilgeräts wird daraufhin vom TV-Gerät angezeigt.
- Sie können den Netzwerknamen Ihres TV-Geräts über das Menü **EINSTELLUNGEN > SYSTEM > ER WEITERTE EINSTELLUNGEN > TV-NAME** abrufen. Sie können hier auch den Namen des Geräts ändern.

![](_page_39_Picture_5.jpeg)

Cast funktioniert unter Android und iOS. Stellen Sie sicher, dass Ihr Mobilgerät mit demselben Netzwerk verbunden ist wie das TV-Gerät. Die Menüoptionen und Bezeichnungen für die Cast-Funktion auf Ihrem Mobilgerät können je nach Marke unterschiedlich sein oder sich ändern. Informationen zur Cast-Funktion finden Sie im Handbuch Ihres Mobilgeräts.

## **. Menü Home**

Um die Vorzüge Ihres VIDAA-Fernsehgeräts nutzen zu können, muss Ihr TV-Gerät mit dem Internet verbunden sein. Schließen Sie das TV-Gerät über eine Internetverbindung an ein Heimnetzwerk an. Sie können Ihr TV-Gerät über WLAN oder LAN verbinden. Weitere Informationen zur Internetverbindung finden Sie im Kapitel **Erstmaliges Einschalten des Geräts** oder in der Menübeschreibung **NETZWERK**.

▶ Um das Home-Menü während des Betriebs aufzurufen, drücken Sie die Taste û (Home-Taste) auf der Fernbedienung.

Im Home-Menü werden alle vorinstallierten Apps und die von Ihnen installierten Anwendungen angezeigt und können von hier gestartet werden.

![](_page_39_Picture_11.jpeg)

Abhängig von Ihrer TV-Einrichtung und Ihrer Länderauswahl bei der Ersteinrichtung kann das Home-Menü verschiedene Elemente enthalten.

 $\triangleright$  Um eine App zu starten, wählen Sie diese mit den Richtungstasten  $\cdot \cdot \cdot$   $\cdot \cdot$  aus und drücken Sie **OK**. Oberhalb des Bildschirms werden folgende Optionen angezeig:

- **Suche**: Mit der Lupe können Sie über eine virtuelle Tastatur einen Suchbegriff eingeben.
- **Alle Eingänge**: Über diese Option können Sie, wie mit der Taste **INPUT** , die Quelle für das TV-Gerät wählen.
- **Einstellungen**: Über diese Option rufen Sie das Menü **EINSTELLUNGEN** auf.
- **Benachrichtigungen**: Hier können Sie Benachrichtigungen einsehen und bearbeiten.
- **VIDAA-Konto anmelden**: Hier können Sie sich über ein bestehendes VIDAA-Konto anmelden oder ein neues Konto erstellen.
- **Einen Sprachassistenten auswählen**: Über diese Option können Sie die Sprachsteuerung einrichten.
- **Live TV**: Über diese Option gelangen Sie in den Life TV-Betrieb

Zusätzlich werden Netzwerkstatus und Uhrzeit angezeigt. Über den App Store können weitere Anwendungen installiert werden.

#### **... Menü Medienportal**

Im Medienportal haben Sie Zugriff auf News, Spiele, Shopping u. v. m. durch vorinstallierte Applikationen. Mit den Richtungstasten blättern Sie durch die verschiedenen Apps und bestätigen Ihre Auswahl durch Drücken der Taste **O K** . Das Medienportal verbirgt sich hinter dem Button **MEDION**. Beim ersten Verwenden müssen Sie die Lizenzbedingungen akzeptieren. Wählen Sie anschließend die gewünschte Sprache aus.

![](_page_40_Picture_2.jpeg)

Bestätigen Sie Ihre Auswahl durch Drücken der Taste **O K** .

Im Anschluss erscheint die Startseite des Medienportal, wo eine Vorauswahl von bestimmten Apps angezeigt wird.

![](_page_40_Picture_5.jpeg)

Die Startansicht des Medienportals erscheint nur bei der ersten Nutzung oder nach Zurücksetzen des Medienportals über die **gelbe Taste EINSTELLUNGEN**.

▶ Mit der Taste S können Sie jederzeit aus der aktuell gewählten App zurück auf die Startseite wechseln. Mit der Taste **EXIT** verlassen Sie das Medienportal.

Mit der **gelben Taste** rufen Sie die **EINSTELLUNGEN** auf. Hier können Sie bestimmen, aus welchen Sprachbereichen die Apps ausgewählt werden. Zusätzlich können Sie das Portal zurücksetzen, so dass die Startseite des Portals wieder im Auslieferungszustand angezeigt wird.

#### **.. Sprachassistenten einrichten**

Sie haben die Möglichkeit, einen Sprachassistenten zu aktivieren, um Ihr Gerät über Sprachbefehle zu steuern.

- Wählen Sie auf dem Home-Bildschirm die oberhalb gelegene Option zur Einrichtung des Sprachassistenten und drücken Sie **O K** .
- Wählen Sie den gewünschten Sprachassistenten AMAZON ALEXA oder VIDAA VOICE und folgen Sie den Anweisungen auf dem Bildschirm. Nutzen Sie die Richtungstasten  $\leftrightarrow \leftrightarrow \bullet$  und **OK**, um die Einrichtung durchzuführen.

![](_page_40_Picture_13.jpeg)

Für die Nutzung von VIDAA VOICE müssen Sie über ein VIDAA-Konto angemeldet sein. Bei der Verwendung von AMAZON ALEXA ist dies nicht zwingend notwendig.

 Bei der Verwendung des AMAZON ALEXA-Sprachassisten haben Sie zusätzlich die Möglichkeit, die YouTube-App mit VIDAA VOICE zu steuern, da ALEXA nicht YouTube-kompatibel ist. Aktivieren Sie hierfür unter **EINSTELLUNGEN** die Funktion **YOUTUBEAPP MIT VIDAA VOICE STEUERN**. Nach Einrichten des Sprachassistenten können Sie bei gedrücktgehaltener Mikrofontaste  $\mathcal P$  Sprachbefehle eingeben.

## **.. Menü Einstellungen**

#### **... Im Menü navigieren**

- ▶ Wenn Sie noch keine TV-Kanäle eingerichtet haben, drücken Sie die Menü-Taste  $\Xi$ , um das OSD zu aktivieren. Folgende Optionen erscheinen daraufhin:
	- **ELEKTRONISCHE BEDIENUNGSANLEITUNG**: Aufrufen der elektronischen Bedienungsanleitung.
	- **NUR AUDIO**: Hierüber können Sie das Bild abschalten, wenn Sie das Gerät z: B. nur als Bluetooth-Lautsprecher verwenden wollen.
	- **EINSTELLUNGEN**: Über diese Option gelangen Sie in das OSD-Menü des Geräts.
- Wenn Sie den TV-Empfang schon eingerichtet haben, wählen Sie im Home-Menü mit den Richtungstasten die Option **EINSTELLUNGEN**. Drücken Sie anschließend **O K** .
- $\blacktriangleright$  Mit den Richtungstasten  $\blacktriangleleft$   $\blacktriangleright$  wählen Sie die Hauptmenüs aus.
- $\blacktriangleright$  Mit den Richtungstasten  $\blacktriangleleft$   $\blacktriangleright$  wählen Sie die Untermenüs der Hauptmenüs.
- Drücken Sie die Taste **O K** , um die gewählte Option des Untermenüs aufzurufen.
- $\triangleright$  Mit den Richtungstasten  $\blacktriangle \triangleright$  wählen Sie die Optionen aus einem Menü.
- ▶ Mit der Taste S kommen Sie jeweils einen Menüschritt und ins Hauptmenü zurück.
- $\blacktriangleright$  Mit den Richtungstasten  $\blacktriangleleft \blacktriangleright \blacktriangleleft \blacktriangleright$  stellen Sie einen gewünschten Wert ein oder treffen eine andere Auswahl.
- Mit der Taste **EXIT** schließen Sie das Menü.

Bitte beachten Sie, dass sich je nach Voreinstellung das Menü automatisch schließt, wenn für eine bestimmte Zeit keine Taste bedient wurde.

![](_page_41_Picture_15.jpeg)

Aufgrund möglicher technischer Änderungen können die hier beschriebenen Menüs von denen auf Ihrem Bildschirm abweichen. Je nachdem, welche Quelle Sie gewählt haben, sind nicht alle Menüs verfügbar.

#### **... Menü Bild**

![](_page_42_Picture_1.jpeg)

![](_page_42_Picture_198.jpeg)

![](_page_43_Picture_202.jpeg)

![](_page_44_Picture_132.jpeg)

#### **... Menü Ton**

![](_page_44_Picture_2.jpeg)

![](_page_44_Picture_133.jpeg)

![](_page_45_Picture_192.jpeg)

#### **... Menü Netzwerk**

![](_page_46_Picture_1.jpeg)

![](_page_46_Picture_183.jpeg)

![](_page_47_Picture_154.jpeg)

#### **... Menü Sender**

![](_page_48_Picture_1.jpeg)

![](_page_48_Picture_137.jpeg)

![](_page_49_Picture_155.jpeg)

![](_page_50_Picture_129.jpeg)

## **... Menü Barrierefreiheit**

![](_page_50_Picture_130.jpeg)

![](_page_50_Picture_131.jpeg)

![](_page_51_Picture_159.jpeg)

## **... Menü System**

![](_page_52_Picture_167.jpeg)

![](_page_52_Picture_168.jpeg)

![](_page_53_Picture_147.jpeg)

![](_page_54_Picture_160.jpeg)

![](_page_55_Picture_150.jpeg)

![](_page_56_Picture_140.jpeg)

## **... Menü Support**

![](_page_56_Picture_141.jpeg)

![](_page_56_Picture_142.jpeg)

**DE**

59

![](_page_57_Picture_154.jpeg)

![](_page_58_Picture_109.jpeg)

## **. Datenschutz MEDION® Smart TV**

Ihr internetfähiger MEDION® Smart TV verfügt über Internetservicefunktionen. Diese Funktionen ermöglichen es Ihnen, auf Services, Inhalte, Software und Produkte Dritter im Internet zuzugreifen. Darüber hinaus erhalten Sie Zugang zu offenen Internetinhalten. Ihr Gerät überprüft automatisch über diesen Weg, ob es eine neue Software Version für Ihr Gerät gibt. Im Zuge dessen sendet Ihr Gerät die IP Adresse, die Software Version und die MAC Adresse des Gerätes, diese Daten werden benötigt, um den Service des Software Updates zu gewährleisten.

Der Zugang zu Applikationen im Internet oder über HbbTV kann, variierend vom Anbieter, eine Registrierung, das Einrichten eines Nutzerkontos und/oder bei Benutzung bestimmter Services eine Gebühr voraussetzen. Die Registrierung kann von Ihnen das Bereitstellen personenbezogener Daten und die Wahl eines einmaligen und geheimen Passworts erfordern. Bitte überprüfen sie vorher die Datenschutzbestimmungen des entsprechenden Anbieters.

MEDION® übernimmt keine Haftung für den Fall, dass das HbbTV oder eine Serviceleistung den Anforderungen des Nutzers nicht entspricht, oder dass die Nutzung des Dienstes ohne Einschränkungen aber insbesondere unterbrechungslos, zur gewünschten Zeit, sicher und fehlerfrei erfolgen kann.

MEDION® übernimmt keine Haftung für die über HbbTV oder das offene Internet zugänglichen Informationen, Inhalte und deren Nutzung und deren Zuverlässigkeit. Beim Kauf ihres Smart TV wurden ihnen spezielle Garantien ausgehändigt. Die Gültigkeit dieser Garantien, einschließlich der diesbezüglichen Haftungsausschlüsse, besteht weiterhin.

Bei weitergehenden Fragen zum Thema Datenschutz bei der Nutzung ihres Smart TV wenden Sie sich bitte an die jeweiligen Anbieter der Internetservicefunktionen oder auch direkt an www.medion.com und nehmen über die Rubrik Datenschutz Kontakt zu MEDION® auf.

## **. Problembehebung**

 Fehlfunktionen können manchmal banale Ursachen haben, aber manchmal auch von defekten Komponenten ausgehen. Wir möchten Ihnen hiermit einen Leitfaden an die Hand geben, um das Problem zu lösen. Wenn die hier aufgeführten Maßnahmen keinen Erfolg bringen, helfen wir Ihnen gerne weiter. Rufen Sie uns an!

![](_page_59_Picture_187.jpeg)

![](_page_60_Picture_98.jpeg)

![](_page_60_Picture_1.jpeg)

In manchen Fällen ist das Zurücksetzen auf die Werkseinstellung mit anschließender Neuinstallation sinnvoll.

## **.. Benötigen Sie weitere Unterstützung?**

Wenn die Vorschläge in den vorangegangenen Abschnitten Ihr Problem nicht behoben haben, nehmen Sie bitte Kontakt mit uns auf. Sie würden uns sehr helfen, wenn Sie uns folgende Informationen zur Verfügung stellen:

- Welche externen Geräte sind angeschlossen?
- Welche Meldungen erscheinen auf dem Bildschirm?
- Bei welchem Bedienungsschritt ist das Problem aufgetreten?
- Falls Sie einen PC an das Gerät angeschlossen haben:
	- Wie sieht Ihre Rechnerkonfiguration aus?
	- Welche Software haben Sie beim Auftreten des Fehlers verwendet?
- Welche Schritte haben Sie zur Lösung des Problems bereits unternommen?
- Wenn Sie bereits eine Kundennummer erhalten haben, teilen Sie uns diese mit.

## **.. Pixelfehler bei Smart-TVs**

Trotz modernster Fertigung kann es auf Grund der hochkomplexen Technik in seltenen Fällen zu Ausfällen von einzelnen oder mehreren Leuchtpunkten kommen.

Bei Aktiv Matrix TFTs mit einer Auflösung von **3840 x 2160 Pixel**, welche sich aus je vier Sub-Pixel (Rot, Grün, Blau, Weiß) zusammensetzen, kommen insgesamt **ca. 33,2 Mio.** Ansteuerelemente zum Einsatz. Aufgrund dieser sehr hohen Anzahl von Transistoren und des damit verbundenen äußerst komplexen Fertigungsprozesses kann es vereinzelt zu einem Ausfall oder zur fälschlichen Ansteuerung von Pixel bzw. einzelnen Sub-Pixel kommen.

![](_page_61_Figure_3.jpeg)

![](_page_61_Picture_185.jpeg)

#### $n^* = 1,5$

Die erlaubte Anzahl von Fehlern der o. g. Typen in jeder Fehlerklasse bezieht sich auf eine Million Pixel und muss entsprechend der physikalischen Auflösung der Displays umgerechnet werden. Ihr Gerät entspricht der europäischen Norm ISO 9241-307 Klasse II (Pixelfehlerklasse). Pixelfehler bis zur angegebenen Höchstzahl sind kein Garantiefall.

## **. Reinigung**

![](_page_62_Picture_1.jpeg)

#### **GEFAHR! Stromschlaggefahr!**

Bei geöffnetem Gehäuse und bei Berührung von in dem Gerät befindlichen Teilen besteht Lebensgefahr durch elektrischen Schlag!

 Öffnen Sie nicht das Gehäuse des Geräts. Es enthält keine zu wartenden Teile. Ziehen Sie vor dem Reinigen immer den Netzstecker und alle Verbindungskabel!

Die Lebensdauer des Smart-TVs können Sie durch folgende Maßnahmen verlängern:

- Auf der Hochglanzpolierung befinden sich Schutzfolien, um das Fernsehgerät vor Kratzern zu schützen. Ziehen Sie die Folien ab, nachdem Sie das TV- Gerät korrekt aufgestellt haben.
- Falls die Hochglanzpolierung schmutzig wird, wischen Sie zunächst den Staub ab. Wischen Sie dann sanft mit einem Reinigungstuch nach. Wenn Sie nicht erst den Staub abwischen, oder Sie die Hochglanzpolierung zu stark abwischen, könnte die Hochglanzpolierung zerkratzt werden.
- Verwenden Sie keine Lösungsmittel, ätzende oder gasförmige Reinigungsmittel.
- Reinigen Sie den Bildschirm mit einem weichen, fusselfreien Tuch.
- Achten Sie darauf, dass keine Wassertröpfchen auf demSmart-TV zurückbleiben. Wasser kann dauerhafte Verfärbungen verursachen.
- Um Schäden am Gerät zu vermeiden, darf keinesfalls Wasser ins Geräteinnere gelangen.
- Setzen Sie den Bildschirm weder grellem Sonnenlicht noch ultravioletter Strahlung aus.
- Bitte bewahren Sie das Verpackungsmaterial gut auf und benutzen Sie ausschließlich dieses, um den Smart-TV zu transportieren.

## **. Lagerung bei Nichtbenutzung**

Wenn Sie das TV-Gerät für einen längeren Zeitraum nicht benutzen, lagern Sie es an einem trockenen, kühlen Ort und achten Sie darauf, dass das Gerät vor Staub und extremen Temperaturschwankungen geschützt ist. Entfernen Sie zuvor alle Anschlüsse und nehmen Sie die Batterien aus der Fernbedienung.

## **. Entsorgung**

![](_page_63_Picture_1.jpeg)

#### **VERPACKUNG**

Ihr Gerät befindet sich zum Schutz vor Transportschäden in einer Verpackung. Verpackungen sind aus Materialien hergestellt, die umweltschonend entsorgt und einem fachgerechten Recycling zugeführt werden können.

![](_page_63_Picture_4.jpeg)

#### **GERÄT**

Alle mit dem nebenstehenden Symbol gekennzeichneten Elektro- bzw. Elektronikgeräte dürfen nicht im normalen Hausmüll entsorgt werden, sondern sind vom Endnutzer am Ende ihrer Lebenserwartung einer vom unsortierten Siedlungsabfall getrennten Erfassung zuzuführen. Die Endnutzer haben Altbatterien und Altakkumulatoren, die nicht vom Altgerät umschlossen sind, sowie Lampen, die zerstörungsfrei aus dem Altgerät entnommen werden können, vor der Abgabe an einer Erfassungsstelle vom Altgerät zerstörungsfrei zu trennen und einer separaten Sammlung zuzuführen.

Vertreiber mit einer Verkaufsfläche für Elektro- und Elektronikgeräte von mindestens 400 Quadratmetern sowie Vertreiber von Lebensmitteln mit einer Gesamtverkaufsfläche von mindestens 800 Quadratmetern, die mehrmals im Kalenderjahr oder dauerhaft Elektro- und Elektronikgeräte anbieten und auf dem Markt bereitstellen, sind verpflichtet, bei der Abgabe eines neuen Elektro- oder Elektronikgerätes an einen Endnutzer ein Altgerät des Endnutzers der gleichen Geräteart, das im Wesentlichen die gleichen Funktionen wie das neue Gerät erfüllt, am Ort der Abgabe oder in unmittelbarer Nähe hierzu unentgeltlich zurückzunehmen und auf Verlangen des Endnutzers unabhängig vom Kauf eines neuen Elektro- oder Elektronikgerätes bis zu drei Altgeräte pro Geräteart, die in keiner äußeren Abmessung größer als 25 Zentimeter sind, im Einzelhandelsgeschäft oder in unmittelbarer Nähe hierzu unentgeltlich zurückzunehmen.

Bei einem Vertrieb unter Verwendung von Fernkommunikationsmitteln gelten alle Lager- und Versandflächen für Elektro- und Elektronikgeräte des Vertreibers als Verkaufsfläche sowie alle Lager- und Verkaufsflächen des Vertreibers als Gesamtverkaufsfläche. Zudem ist bei einem Vertrieb unter Verwendung von Fernkommunikationsmitteln bei Abgabe des neuen Elektro- bzw. Elektronikgerätes durch Auslieferung bei einem privaten Haushalt die unentgeltliche Abholung des Altgerätes bei diesem Ort der Abgabe auf Geräte der Kategorien 1, 2 und 4 der Anlage 1 zu § 2 Abs. 1 ElektroG beschränkt (Wärmeüberträger, Bildschirme, Monitore und Geräte, die Bildschirme mit einer Oberfläche von mehr als 100 Quadratzentimetern enthalten, Großgeräte). Zur Abgabe von Altgeräten stehen in Ihrer Nähe kostenfreie Erfassungsstellen sowie ggf. weitere Annahmestellen für die Wiederverwendung der Altgeräte zur Verfügung. Die Adressen können Sie von Ihrer Kommunalverwaltung erhalten.

Verfügt das Altgerät über Datenspeicher, sollten vor der Rückgabe alle Daten extern gesichert und von dem Altgerät dauerhaft und unwiderruflich gelöscht werden. Endnutzer sind ausschließlich selbst dafür verantwortlich, dass alle personenbezogenen Daten auf den zu entsorgenden Altgeräten gelöscht sind.

![](_page_63_Picture_10.jpeg)

#### **BATTERIEN**

Verbrauchte Batterien gehören nicht in den Hausmüll. Batterien müssen sachgerecht entsorgt werden. Zu diesem Zweck stehen im batterievertreibenden Handel sowie bei kommunalen Sammelstellen entsprechende Behälter zur Entsorgung bereit. Weitere Auskünfte erteilen Ihr örtlicher Entsorgungsbetrieb oder Ihre kommunale Verwaltung.

Im Zusammenhang mit dem Vertrieb von Batterien oder mit der Lieferung von Geräten, die Batterien enthalten, sind wir verpflichtet, Sie auf folgendes hinzuweisen:

Sie sind zur Rückgabe gebrauchter Batterien als Endnutzer gesetzlich verpflichtet. Das Symbol der durchgekreuzten Mülltonne bedeutet, dass die Batterie nicht in den Hausmüll gegeben werden darf.

## **. Technische Daten**

![](_page_64_Picture_161.jpeg)

![](_page_64_Picture_162.jpeg)

![](_page_64_Picture_163.jpeg)

![](_page_64_Picture_164.jpeg)

Aufgrund der Vielzahl unterschiedlicher Codecs, kann die Wiedergabe aller Formate nicht gewährleistet werden.

3

![](_page_65_Picture_98.jpeg)

# $c \in$

## **. Produktdatenblatt**

![](_page_65_Picture_3.jpeg)

Scannen Sie passend zum Modell den auf dem Energielabel oder alternativ in der Bedienungsanleitung abgebildeten QR Code, um das Produktdatenblatt als Download zu erhalten.

![](_page_65_Picture_5.jpeg)

 <sup>4</sup> Wandhalterung nicht im Lieferumfang enthalten. Achten Sie bei der Montage darauf, dass Schrauben der Größe M6 verwendet werden. Die maximale Länge der Schrauben ergibt sich aus der Dicke der Wandhalterung zuzüglich 10 mm.

#### **.. Informationen zu Markenzeichen**

Die Begriffe HDMI, HDMI High-Definition Multimedia Interface und das HDMI-Logo sind Marken oder eingetragene Marken von HDMI Licensing Administrator, Inc.

![](_page_66_Picture_2.jpeg)

Die Bluetooth® Wortmarke und die Logos sind eingetragene Marken von Bluetooth SIG, Inc. und werden von MEDION unter Lizenz verwendet

Die USB™ Wortmarke und die Logos sind eingetragene Marken der USB Implementers Forum, Inc. und werden von MEDION unter Lizenz verwendet.

Andere Warenzeichen sind Eigentum ihrer jeweiligen Besitzer.

## **. Datenschutzerklärung**

Sehr geehrter Kunde!

Wir teilen Ihnen mit, dass wir, die MEDION AG, Am Zehnthof 77, 45307 Essen als Verantwortlicher Ihre personenbezogenen Daten verarbeiten.

In datenschutzrechtlichen Angelegenheiten werden wir durch unseren betrieblichen Datenschutzbeauftragten, erreichbar unter MEDION AG, Datenschutz, Am Zehnthof 77, D – 45307 Essen; datenschutz@ medion.com unterstützt. Wir verarbeiten Ihre Daten zum Zweck der Garantieabwicklung und damit zusammenhängender Prozesse ( z. B. Reparaturen) und stützen uns bei der Verarbeitung Ihrer Daten auf den mit uns geschlossenen Kaufvertrag.

Ihre Daten werden wir zum Zweck der Garantieabwicklung und damit zusammenhängender Prozesse ( z. B. Reparaturen) an die von uns beauftragten Reparaturdienstleister übermitteln. Wir speichern Ihre personenbezogenen Daten im Regelfall für die Dauer von drei Jahren, um Ihre gesetzlichen Gewährleistungsrechte zu erfüllen.

Uns gegenüber haben Sie das Recht auf Auskunft über die betreffenden personenbezogenen Daten sowie auf Berichtigung, Löschung, Einschränkung der Verarbeitung, Widerspruch gegen die Verarbeitung sowie auf Datenübertragbarkeit.

Beim Auskunfts- und beim Löschungsrecht gelten jedoch Einschränkungen nach den §§ 34 und 35 BDSG ( Art. 23 DS-GVO), Darüber hinaus besteht ein Beschwerderecht bei einer zuständigen Datenschutzaufsichtsbehörde (Art. 77 DS-GVO i. V. m. § 19 BDSG). Für die MEDION AG ist das die Landesbeauftragte für Datenschutz und Informationsfreiheit Nordrhein Westfalen, Postfach 200444, 40212 Düsseldorf, www.ldi.nrw.de. Die Verarbeitung Ihrer Daten ist für die Garantieabwicklung erforderlich; ohne Bereitstellung der erforderlichen Daten ist die Garantieabwicklung nicht möglich.

## **. Serviceinformationen**

Sollte Ihr Gerät einmal nicht wie gewünscht und erwartet funktionieren, wenden Sie sich zunächst an unseren Kundenservice. Es stehen Ihnen verschiedene Wege zur Verfügung, um mit uns in Kontakt zu treten:

- In unserer Service-Community treffen Sie auf andere Benutzer sowie unsere Mitarbeiter und können dort Ihre Erfahrungen austauschen und Ihr Wissen weitergeben. Sie finden unsere Service-Community unter community.medion.com.
- Gerne können Sie auch unser Kontaktformular unter www.medion.com/contact nutzen.
- Selbstverständlich steht Ihnen unser Serviceteam auch über unsere Hotline oder postalisch zur Verfügung.

![](_page_67_Picture_141.jpeg)

![](_page_67_Picture_6.jpeg)

Diese und viele weitere Bedienungsanleitungen stehen Ihnen über das Serviceportal www.medionservice.com zum Download zur Verfügung.

Sie können auch den nebenstehenden QR-Code scannen und die Bedienungsanleitung über das Serviceportal auf Ihr mobiles Endgerät laden.

## **. Impressum**

Copyright © 2023 Stand: 13.07.2023 Alle Rechte vorbehalten.

Diese Bedienungsanleitung ist urheberrechtlich geschützt. Vervielfältigung in mechanischer, elektronischer und jeder anderen Form ohne die schriftliche Genehmigung des Herstellers ist verboten. Das Copyright liegt bei der Firma:

**MEDION AG Am Zehnthof 77 45307 Essen Deutschland**

Bitte beachten Sie, dass die oben stehende Anschrift keine Retourenanschrift ist. Kontaktieren Sie zuerst immer unseren Kundenservice..

## 23. Index

![](_page_68_Picture_33.jpeg)

![](_page_68_Picture_34.jpeg)

![](_page_68_Picture_35.jpeg)

## **MEDION®**